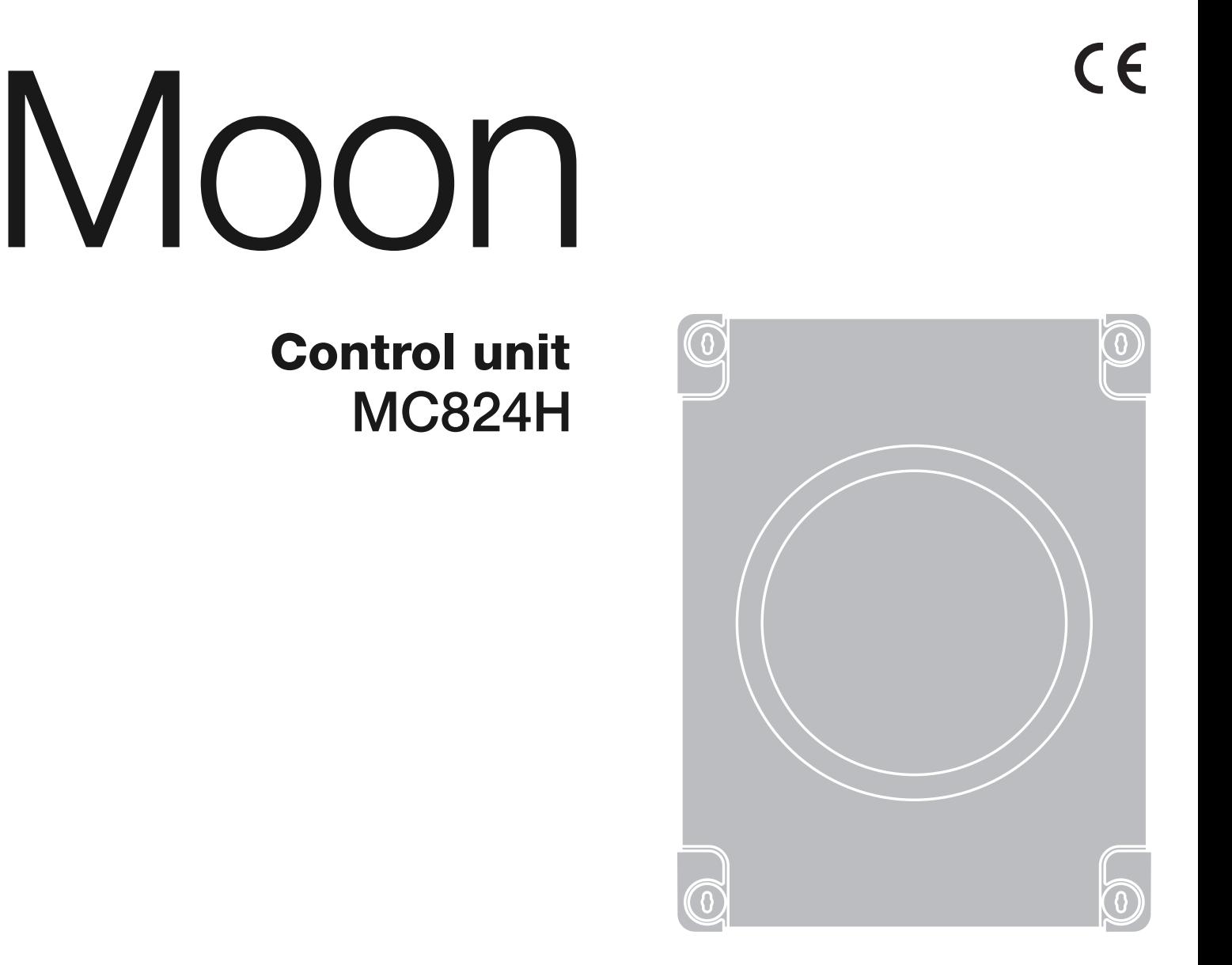

**EN - Instructions and warnings for installation and use IT - Istruzioni ed avvertenze per l'installazione e l'uso FR - Instructions et avertissements pour l'installation et l'utilisation ES - Instrucciones y advertencias para la instalación y el uso DE - Installierungs-und Gebrauchsanleitungen und Hinweise PL - Instrukcje i ostrzeżenia do instalacji i użytkowania NL - Aanwijzingen en aanbevelingen voor installatie en gebruik**

## **FRANÇAIS**

# Sommaire

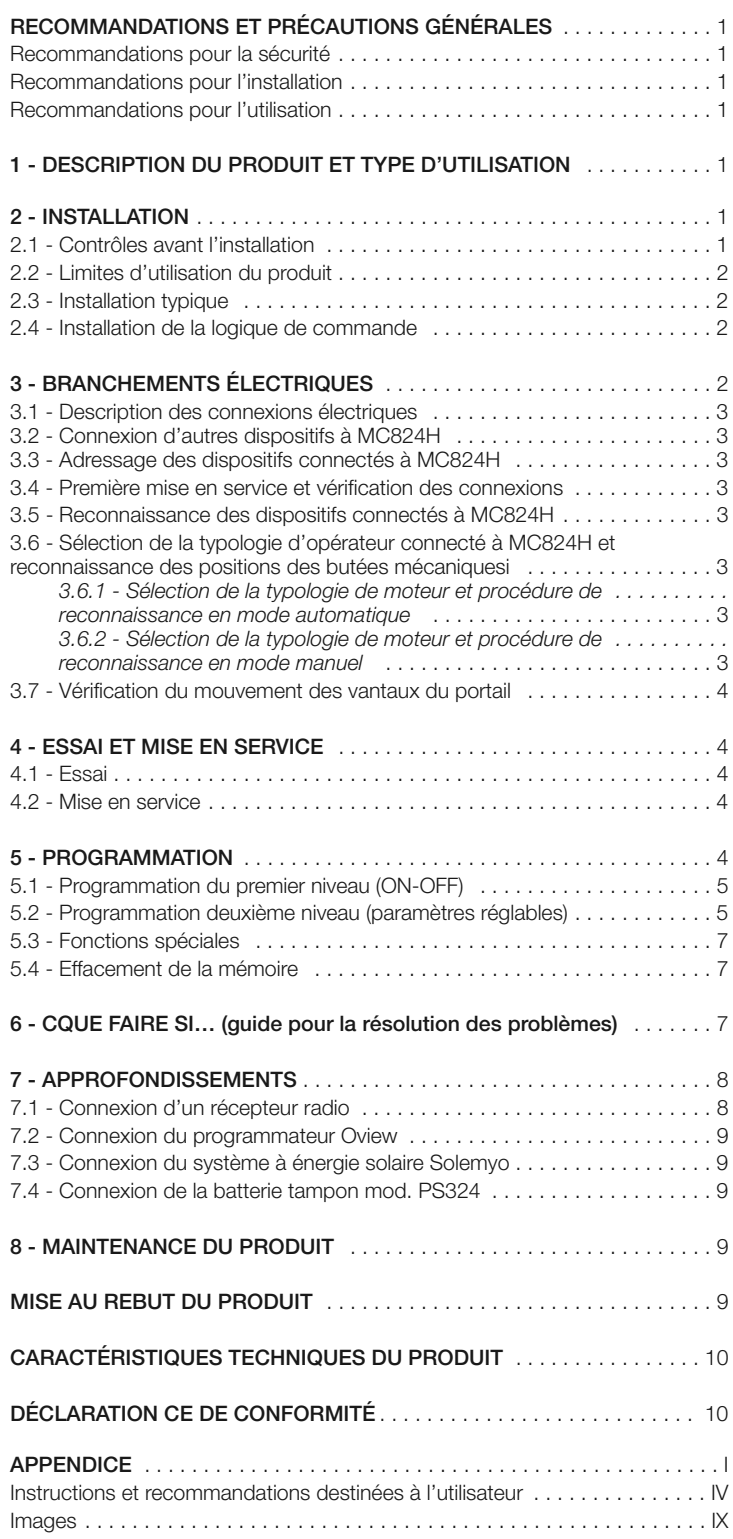

#### **RECOMMANDATIONS ET PRÉCAUTIONS GÉNÉRALES**

#### **Recommandations pour la sécurité**

- **• ATTENTION ! Ce guide contient des instructions et des recommandations importantes pour la sécurité des personnes.** Une installation erronée peut causer de graves blessures. Avant de procéder à l'installation, il faut lire attentivement toutes les parties du guide. En cas de doutes, suspendre l'installation et demander des éclaircissements au Service Assistance Nice.
- **• ATTENTION ! Instructions importantes : conserver avec soin ce guide pour faciliter les éventuelles interventions futures de maintenance ou de mise au rebut du produit.**

#### **Recommandations pour l'installation**

- Avant de commencer l'installation vérifier si le présent produit est adapté au type d'utilisation désirée (voir « Limites d'utilisation » paragraphe 2.2 et les « Caractéristiques techniques du produit »). S'il n'est pas adapté, NE PAS procéder à l'installation.
- Prévoir, sur la ligne d'alimentation de l'installation, un dispositif de déconne xion avec une distance d'ouverture des contacts permettant la déconnexion complète dans les conditions prescrites par la catégorie de surtension III.
- La logique de commande doit être connectée à une ligne d'alimentation électrique avec mise à la terre.
- Au cours de l'installation, manipuler le produit avec précaution en évitant les écrasements, les chocs, les chutes ou le contact avec des liquides de n'importe quelle nature. Ne pas mettre le produit à proximité de fortes sources de chaleur ni l'exposer à des flammes vives. Toutes ces actions peuvent l'endommager et causer des problèmes de fonctionnement ou des situations de danger. Si cela se produit, suspendre immédiatement l'installation et s'adresser au service après-vente Nice.
- Ne pas effectuer de modifications sur une partie quelconque du produit. Les opérations non autorisées ne peuvent que provoquer des problèmes de fonctionnement. Le constructeur décline toute responsabilité pour les dommages dérivant de modifications arbitraires au produit.
- Les matériaux de l'emballage du produit doivent être mis au rebut dans le plein respect des normes locales en vigueur.

#### **Recommandations pour l'utilisation**

- Le produit n'est pas destiné à être utilisé par des personnes (enfants compris) aux capacités physiques, sensorielles ou mentales réduites, ou manquant d'expérience ou de connaissances, à moins que celles-ci aient pu bénéficier, par l'intermédiaire d'une personne responsable de leur sécurité, d'une surveillance ou d'instructions sur l'utilisation du produit.
- Les enfants se trouvant à proximité de l'automatisme doivent être surveillés pour éviter qu'ils jouent avec celui-ci.

## **DESCRIPTION DU PRODUIT** 1 **ET TYPE D'UTILISATION**

MC824H est une logique électronique pour l'automatisation de portails battants. **ATTENTION ! – Toute autre utilisation que celle décrite et dans des conditions ambiantes différentes de celles indiquées dans ce guide doit être considérée comme impropre et interdite !**

La logique de commande est prévue pour être connectée à des dispositifs appartenant au Système Opera, au système Bluebus et au système d'alimentation par l'énergie solaire Solemyo.

Si elle est alimentée par le secteur, la logique de commande peut loger une batterie tampon (mod. PS324, accessoire en option) qui en cas de panne de l'énergie électrique (black-out électrique) garantit à l'automatisme l'exécution de quelques manœuvres dans les heures qui suivent.

Parmi les autres accessoires disponibles, il y a les récepteurs de type embrochable « SM » (SMXI, OXI etc.).

### 2 **INSTALLATION**

#### **2.1 - Contrôles avant l'installation**

Avant d'effectuer l'installation, il est nécessaire de vérifier l'intégrité des composants du produit, l'adéquation du modèle choisi et son adaptation au lieu prévu pour son installation :

- Vérifier que tout le matériel à utiliser est en excellent état et adapté à l'usage prévu.
- Vérifier que toutes les conditions d'application rentrent dans les limites d'utilisation du produit (paragraphe 2.2) et dans les limites indiquées dans les caractéristiques techniques » du produit.
- Vérifier que l'environnement choisi pour l'installation est compatible avec l'encombrement total du produit (voir **fig. 1**).
- Vérifier que la surface choisie pour l'installation du produit est solide et peut garantir une fixation stable.
- Vérifier que la zone de fixation de l'opérateur n'est pas sujette à inondation ; éventuellement, monter le produit suffisamment soulevé par rapport au sol.
- Vérifier que l'espace autour du produit permet un accès facile et sûr.
- Vérifier que tous les câbles électriques à utiliser sont du type énuméré dans le **Tableau 1**.

**FR**

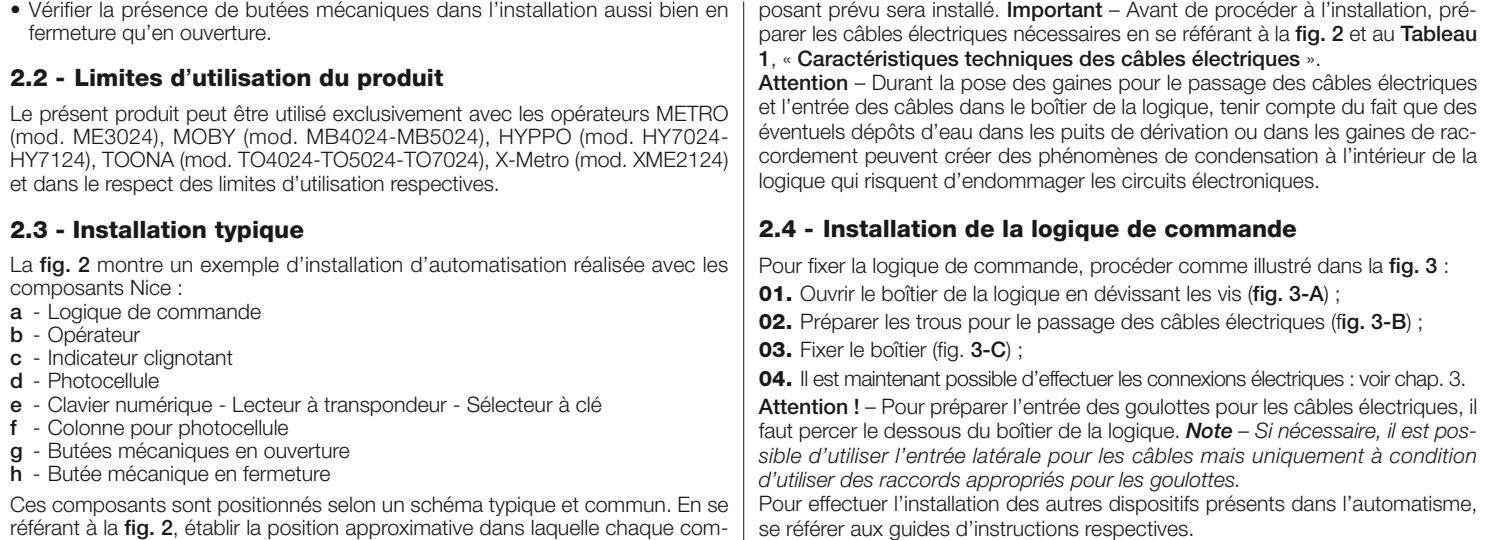

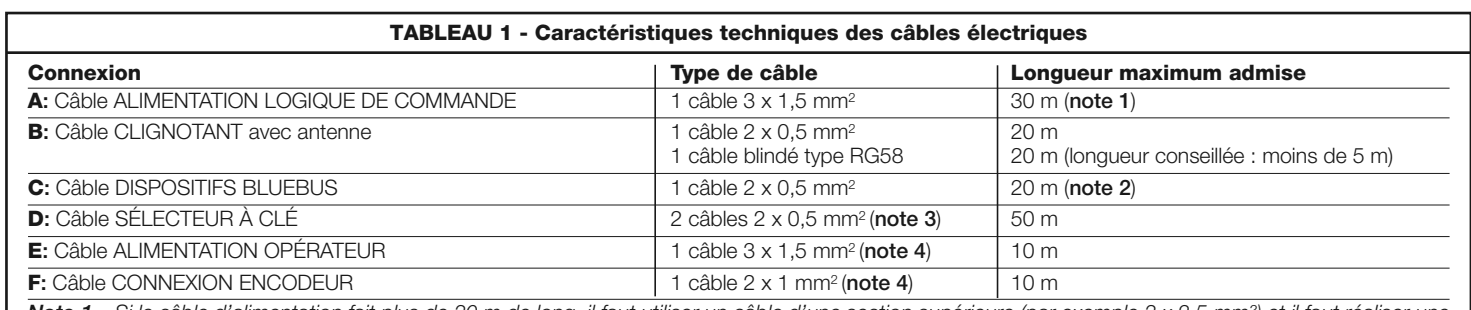

*Note 1 – Si le câble d'alimentation fait plus de 30 m de long, il faut utiliser un câble d'une section supérieure (par exemple 3 x 2,5 mm²) et il faut réaliser une mise à la terre de sécurité à proximité de l'automatisme.*

*Note 2 – Si le câble Bluebus fait plus de 20 m de long, jusqu'à un maximum de 40 m, il faut utiliser un câble d'une section supérieure (2 x 1 mm²).*

*Note 3 – Ces deux câbles peuvent être remplacés par un unique câble 4 x 0,25 mm².*

3 **BRANCHEMENTS ÉLECTRIQUES**

*Note 4 – Ces deux câbles peuvent être remplacés par un unique câble 5 x 1,5 mm².*

**ATTENTION ! – Les câbles utilisés doivent être adaptés au type d'environnement où est effectuée l'installation.**

La connexion électrique entre les différents dispositifs (photocellules, claviers numériques, lecteurs de cartes à transpondeur, etc.) présents dans l'installation et la logique de commande, doit être effectuée à travers le système « Bluebus » de Nice. Ce système permet d'effectuer les connexions électriques en n'utilisant que deux conducteurs sur lesquels transitent aussi bien l'alimentation électrique que les signaux de communication. La connexion électrique à utiliser est de type parallèle et n'a besoin de respecter aucune polarité. Durant la phase de reconnaissance, chaque dispositif connecté à la logique de commande sera reconnu individuellement par cette dernière, grâce à un code univoque. Chaque fois qu'un dispositif sera ajouté ou éliminé, il sera nécessaire d'effectuer la reconnaissance de celui-ci par la logique (voir paragraphe 3.4). Après avoir fixé le boîtier de la logique et préparé les trous pour le passage des câbles électriques (chap. 2.4 et fig. 3), effectuer les connexions électriques :

#### **ATTENTION !**

**– Toutes les connexions électriques doivent être effectuées en l'absence d'alimentation de secteur et avec la batterie tampon déconnectée si elle est présente dans l'installation.**

#### **– Les opérations de branchement doivent être effectuées exclusivement par du personnel qualifié.**

- **01.** Connecter d'abord le câble d'alimentation électrique (**fig. 4**) puis les câbles électriques des moteurs M1 et M2 (**fig. 5**).
- **02.** Connecter ensuite les câbles électriques des différents dispositifs présents dans l'installation en se référant au schéma électrique de la **fig. 6**. *Note – Pour faciliter les connexions des câbles, on peut extraire les bornes*

*de leur logement.*

#### **3.1 - Description des connexions électriques**

**ANTENNE** entrée pour l'antenne d'un récepteur radio

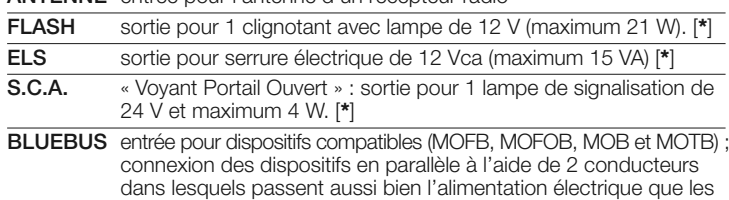

**M1** sortie pour opérateur 1 (borne 7, 8, 9); **M2** sortie pour opérateur 2 (borne 10, 11, 12) ;

signaux de communication ; aucune polarité à respecter. Chaque dispositif est reconnu individuellement par la logique grâce à un numéro univoque (adresse) attribué durant l'installation.

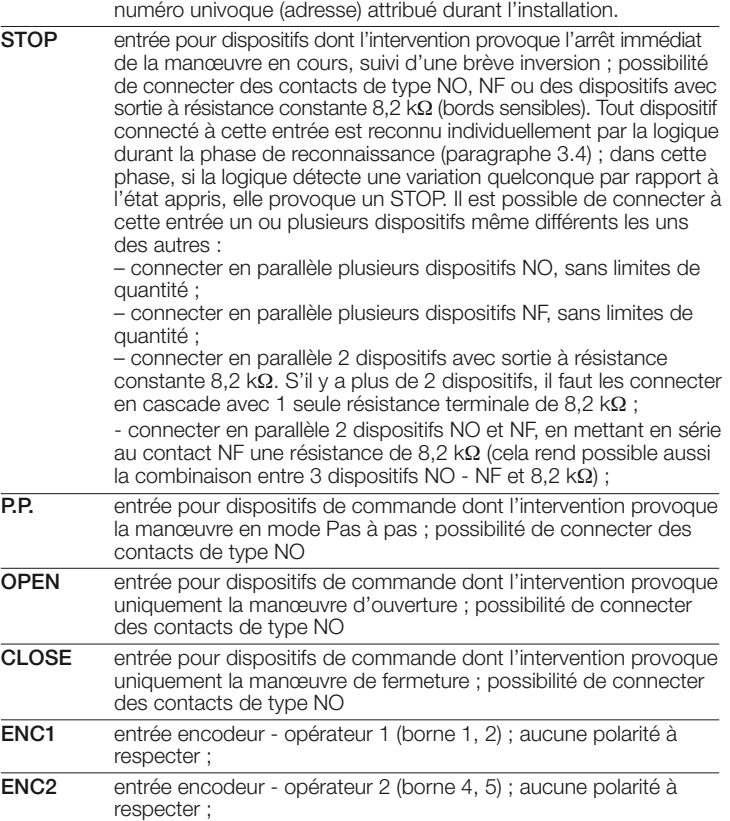

**FR**

**IMPORTANT ! – Si l'installation ne comporte qu'un seul opérateur, celuici doit être connecté aux bornes de M2 (10, 11, 12).**

**ATTENTION ! – Les opérations de branchement doivent être effectuées exclusivement par du personnel qualifié.**

#### **3.2 - Connexion d'autres dispositifs à MC824H**

S'il faut alimenter d'autres dispositifs prévus dans l'installation, par exemple un lecteur de cartes à transpondeur ou l'éclairage du sélecteur à clé, il est possible de connecter ces dispositifs à la logique de commande sur les bornes « P.P. (positif) » et « STOP (négatif) » (**fig. 6**). La tension d'alimentation est de 24 Vcc (- 30 % ÷ +50 %) avec courant maximum disponible de 200 mA.

**Note** – La tension disponible aux bornes « P.P. » et « STOP » reste présente même quand la fonction « Stand By » est activée sur la carte.

#### **3.3 - Adressage des dispositifs connectés à MC824H**

Pour permettre à la logique de reconnaître les dispositifs connectés au système Bluebus, il faut effectuer l'adressage de ces derniers. Cette opération doit être effectuée en positionnant correctement le cavalier présent dans chaque dispositif , voir le guide d'instructions de chaque dispositif.

**ATTENTION ! – Pour l'adressage des photocellules, la configuration « PHOTO 3 » montrée ci-après, n'est pas autorisée.**

#### **PHOTO 3 CONFIGURATION NON AUTORISÉE**

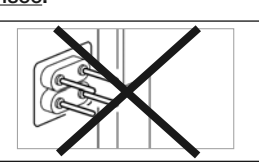

À la fin de la procédure d'installation ou après l'enlèvement de photocellules ou d'autres dispositifs, il faut effectuer la procédure de reconnaissance de ces derniers ; voir le paragraphe 3.5.

#### **3.4 - Première mise en service et vérification des connexions**

Après avoir alimenté électriquement la logique de commande, effectuer les contrôles suivants :

- **•** au bout de quelques secondes, vérifier que la led « Bluebus » (**fig. 7**) clignote régulièrement à la fréquence d'1 clignotement à la seconde ;
- **•** vérifier que les leds des photocellules (**fig. 7**), tant TX que RX, émettent des clignotements. Le type de clignotement émis, dans cette phase, n'est pas sionificatif :
- **•** vérifier que le clignotant connecté à la sortie FLASH est éteint.

Si les contrôles ne donnent pas le résultat indiqué, il faut couper l'alimentation électrique de la logique et contrôler les différentes connexions électriques précédemment effectuées.

#### **3.5 - Reconnaissance des dispositifs connectés à MC824H**

Après avoir effectué la première mise sous tension, il faut faire reconnaître par la logi que de commande les dispositifs connectés aux entrées « **Bluebus** » et « **Stop** ».

#### **ATTENTION ! – La phase de reconnaissance doit être effectuée même si aucun dispositif n'est connecté à la logique de commande.**

La logique de commande est en mesure de reconnaître individuellement les différents dispositifs connectés grâce à la procédure de reconnaissance et de détecter les éventuelles anomalies présentes. C'est aussi la raison pour laquelle il faut procéder à la reconnaissance des dispositifs à chaque ajout ou retrait de l'un d'eux.

Les leds « **L1** » et « **L2** » présentes sur la logique (**fig. 7**) émettent des clignotements lents pour indiquer qu'il faut effectuer la reconnaissance :

- **01.** Presser et maintenir enfoncées les touches « » et "**Set**" (**fig. 7**).
- **02.** Relâcher les touches quand les leds « L1 » et « L2 » commencent à clignoter très rapidement (au bout d'environ 3 s).
- **03.** Attendre quelques secondes que la logique termine la reconnaissance des dispositifs.
- **04.** À la fin de cette phase la led « Stop » doit être allumée et les leds « L1 » et « L2 » doivent s'éteindre (les leds « L3 » et « L4 » pourraient commencer à clignoter).

#### **3.6 - Sélection de la typologie d'opérateur connecté à MC824H et reconnaissance des positions des butées mécaniques**

Après la reconnaissance des dispositifs (paragraphe 3.5), il faut effectuer la sélection de la typologie des moteurs (voir **Tableau 2**) connectés à la logique et des positions des butées mécaniques (ouverture maximum et fermeture maximum). Ces procédures peuvent être effectuées en deux modalités : **automatique** ou **manuelle.**

En mode automatique, la logique effectue la reconnaissance des butées mécaniques et calcule les décalages les plus appropriés pour les vantaux (SA et SC - tableau 3). En mode manuel en revanche, les positions sont programmées une par une en déplaçant les vantaux aux endroits désirés. Il est aussi possible d'effectuer une procédure automatique puis, avec la procédure manuelle, de modifier une ou plusieurs positions ci celles qui ont été calculées ne sont pas adaptées.

#### **TABLEAU 2**

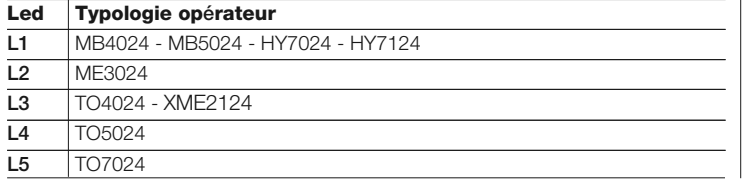

- *3.6.1 - Sélection de la typologie de moteur et procédure de reconnaissance en mode automatique :*
- **01.** Presser et maintenir enfoncées simultanément les touches « Set » et « ▶ » ;
- **02.** Relâcher les touches quand la led « **L1** » commence à clignoter (sélection des moteurs : **jamais effectuée**) ou quand l'une des leds « L1 … L8 » s'allume (sélection des moteurs **déjà effectuée**) ;
- **03.** Dans les 10 secondes presser la touche «  $\blacktriangleleft$  » ou «  $\blacktriangleright$  » pour se déplacer sur la **led** qui correspond à la typologie de l'opérateur connecté à la logique (voir **Tableau 2**) ;
- **04.** Presser et maintenir enfoncée la touche « **Set** » pendant au moins 3 secondes pour mémoriser l'opérateur choisi. Passées 3 s, la led « **L1** » commence à clignoter, relâcher alors la touche ;
- **05.** Presser et maintenir enfoncées simultanément les touches « Set » et « ▶ » ;
- **06.** Relâcher les touches quand les leds « **L3** » et « **L4** » commencent à clignoter très rapidement (au bout d'environ 3 s) ;
- **07.** Vérifier que l'automatisme effectue les séquences de manœuvres suivantes :
	- **a** Fermeture lente de l'opérateur M1 jusqu'à la butée mécanique
	- **b** Fermeture lente de l'opérateur M2 jusqu'à la butée mécanique **c -** Ouverture lente de l'opérateur M2 et de l'opérateur M1 jusqu'à la butée
	- mécanique

**d -** Fermeture rapide complète de l'opérateur M1 et M2

*Note – Si les premières manœuvres (a et b) ne sont pas des « fermetures » mais des « ouvertures », presser la touche « ouverture » ou « fermeture » pour arrêter la phase de reconnaissance. Ensuite, sur l'opérateur qui a effectué la manœuvre d'ouverture, procéder à inverser les polarités des deux fils de l' opérateur (M1 : bornes 7 et 9 - M2 : bornes 10 et 12) et commencer ensuite la procédure à partir du point 01 ;*

**08.** À la fin de la manœuvre de fermeture des 2 moteurs (**d**), les leds « **L3** » et « **L4** » s'éteignent en indiquant que la procédure a été exécutée correctement.

#### *3.6.2 - Sélection de la typologie de moteur et procédure de reconnaissance en mode manuel :*

En utilisant la reconnaissance manuelle, il est possible de programmer l'automatisme avec les 8 positions et avec la séquence décrite dans le **Tableau 3**.

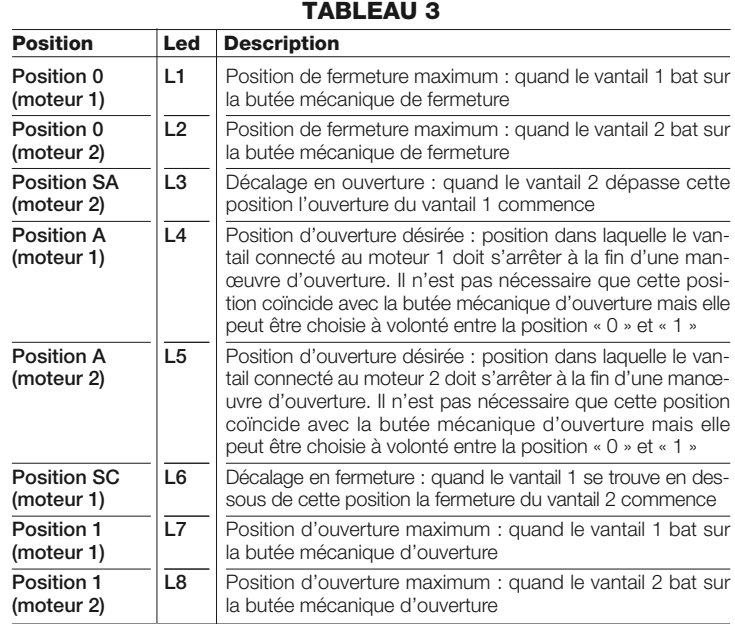

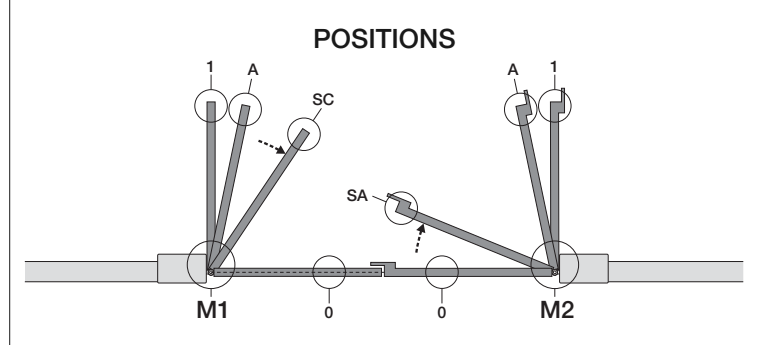

**Attention** – À partir du point 5, pour passer d'une « position » à la suivante ou à la précédente, presser puis relâcher la touche « < » ou «  $\blacktriangleright$  » (une brève pression de la touche < ou > fait déplacer la led qui indique la position, la pression continue de la touche < ou > provoque l'actionnement du moteur).

- **01.** Presser et maintenir enfoncées simultanément les touches « **Set** » et  $\overline{\bullet}$  .
- **02.** Relâcher les touches quand la led « L1 » commence à clignoter (sélection des moteurs : **jamais effectuée**) ou quand l'une des leds « L1 … L8 » s'allume (sélection des moteurs **déjà effectuée**) ;
- **03.** Dans les 10 secondes presser la touche «  $\blacktriangleleft$  » ou «  $\blacktriangleright$  » pour se déplacer sur la **led** qui correspond à la typologie de l'opérateur connecté à la logique (voir **Tableau 2**) ;
- **04.** Presser et maintenir enfoncée la touche « **Set** » pendant au moins 3 secondes pour mémoriser l'opérateur choisi. Passées 3 s, la led « **L1** » commence à clignoter, relâcher alors la touche ;

#### **05.** • **position 0 de M1** (la led **L1** clignote)

Pour commander et porter le moteur 1 dans la **position 0** : presser et maintenir enfoncée la touche « < > ou «  $\blacktriangleright$  ». Quand la position est atteinte, relâcher la touche pour arrêter la manœuvre. Pour mémoriser la position, presser et maintenir enfoncée la touche « **Set** » pendant au moins 3 s puis la relâcher (au bout de 2 s la led L1 reste allumée et quand on relâche la touche « Set » la led L2 commence à clignoter).

#### • **position 0 de M2** (la led **L2** clignote)

Pour commander et porter le moteur 2 dans la **position 0** : presser et maintenir enfoncée la touche « < > ou «  $\blacktriangleright$  ». Quand la position est atteinte, relâcher la touche pour arrêter la manœuvre. Pour mémoriser la position, presser et maintenir enfoncée la touche « **Set** » pendant au moins 3 s puis la relâcher (au bout de 2 s la led L2 reste allumée et quand on relâche la touche « Set » la led L3 commence à clignoter).

#### • **position SA de M2** (la led **L3** clignote)

Pour commander et porter le moteur 2 dans la **position SA** : presser et maintenir enfoncée la touche « < > ou «  $\blacktriangleright$  ». Quand la position est atteinte, relâcher la touche pour arrêter la manœuvre. Pour mémoriser la position, presser et maintenir enfoncée la touche « **Set** » pendant au moins 3 s puis la relâcher (au bout de 2 s la led L3 reste allumée et quand on relâche la touche « Set » la led L4 commence à clignoter).

#### • **position A de M1** (la led **L4** clignote)

Pour commander et porter le moteur 1 dans la **position A** : presser et maintenir enfoncée la touche « < > ou «  $\blacktriangleright$  ». Quand la position est atteinte, relâcher la touche pour arrêter la manœuvre. Pour mémoriser la position, presser et maintenir enfoncée la touche « **Set** » pendant au moins 3 s puis la relâcher (au bout de 2 s la led L4 reste allumée et quand on relâche la touche « Set » la led L5 commence à clignoter).

#### • **position A de M2** (la led **L5** clignote)

Pour commander et porter le moteur 2 dans la **position A** : presser et maintenir enfoncée la touche « < > ou «  $\blacktriangleright$  ». Quand la position est atteinte, relâcher la touche pour arrêter la manœuvre. Pour mémoriser la position, presser et maintenir enfoncée la touche « **Set** » pendant au moins 3 s puis la relâcher (au bout de 2 s la led L5 reste allumée et quand on relâche la touche « Set » la led L6 commence à clignoter).

#### • **position SC de M1** (la led **L6** clignote)

Pour commander et porter le moteur 1 dans la **position SC** : presser et maintenir enfoncée la touche « < > ou «  $\blacktriangleright$  ». Quand la position est atteinte, relâcher la touche pour arrêter la manœuvre. Pour mémoriser la position, presser et maintenir enfoncée la touche « **Set** » pendant au moins 3 s puis la relâcher (au bout de 2 s la led L6 reste allumée et quand on relâche la touche « Set » la led L7 commence à clignoter).

#### • **position 1 de M1** (la led **L7** clignote)

Pour commander et porter le moteur 1 dans la **position 1** : presser et maintenir enfoncée la touche « < > ou «  $\blacktriangleright$  ». Quand la position est atteinte, relâcher la touche pour arrêter la manœuvre. Pour mémoriser la position, presser et maintenir enfoncée la touche « **Set** » pendant au moins 3 s puis la relâcher (au bout de 2 s la led L7 reste allumée et quand on relâche la touche « Set » la led L8 commence à clignoter).

#### • **position 1 de M2** (la led **L8** clignote)

Pour commander et porter le moteur 2 dans la **position 1** : presser et maintenir enfoncée la touche « < > ou «  $\blacktriangleright$  ». Quand la position est atteinte, relâcher la touche pour arrêter la manœuvre. Pour mémoriser la position, presser et maintenir enfoncée la touche « **Set** » pendant au moins 3 s puis la relâcher pour sortir de la programmation (au bout de 2 s la led L8 reste allumée jusqu'à ce qu'on relâche la touche « Set »).

La reconnaissance manuelle de toutes les positions peut être faite à tout moment même après avoir effectué l'installation ; il faut dans tous les cas commencer la procédure à partir du point 01.

Il n'est toutefois pas nécessaire de reprogrammer toutes les positions : à partir de la phase 5, avec une brève pression de la touche < ou  $\blacktriangleright$  il est possible de déplacer la led sur la position à programmer voulue.

Pour terminer la reconnaissance manuelle, presser plusieurs fois la touche  $\blacktriangleright$ , de manière à porter la led qui clignote au-delà de L8.

#### **3.7 - Vérification du mouvement des vantaux du portail**

À la fin de la phase de reconnaissance, il est conseillé de faire effectuer à la logique quelques manœuvres d'ouverture et de fermeture, de manière à vérifier le mouvement correct du portail, les éventuels défauts de montage et de réglage.

- **01.** Presser la touche « **Open** ». Vérifier le décalage correct des vantaux en ouverture et vérifier que durant la manœuvre d'ouverture on a bien la phase d'accélération, la phase à vitesse constante, la phase de ralentissement et que la fin de course des vantaux à réglée à quelques centimètres de distance des butées mécaniques d'ouverture ;
- **02.** Presser la touche « **Close** » et vérifier que durant la manœuvre de fermeture on a bien la phase d'accélération, la phase à vitesse constante et la phase de ralentissement. Vérifier le décalage correct des vantaux en fermeture. À la fin, les vantaux doivent être parfaitement fermés sur la butée mécanique de fermeture ;
- **03.** Vérifier, durant les manœuvres, que le clignotant effectue des clignotements réguliers de 0,5 seconde.

## 4 **ESSAI ET MISE EN SERVICE**

Il s'agit des phases les plus importantes dans la réalisation de l'automatisation afin de garantir la sécurité maximum de l'installation. La procédure d'essai peut être utilisée aussi pour vérifier périodiquement les dispositifs qui composent l'automatisation. Les phases de l'essai et de la mise en service de l'automatisme doivent être effectuées par du personnel qualifié et expérimenté qui devra se charger d'établir les essais nécessaires pour vérifier les solutions adoptées en fonction du risque présent et s'assurer du respect de tout que ce qui est prévu par les lois, les normes et les réglementations, en particulier, de toutes les prescriptions de la norme EN 12445 qui établit les méthodes d'essai pour le contrôle des automatismes de portails.

Les dispositifs supplémentaires ou en option, doivent être soumis à un essai spécifique, aussi bien en ce qui concerne leur bon fonctionnement que leur interaction correcte avec MC824H ; se référer par conséquent aux guides d'instructions de chaque dispositif.

#### **4.1 - Essai**

La séquence d'opérations à effectuer pour l'essai, décrite ci-après, se réfère à une installation typique (**fig. 2**) :

- **1** Vérifier que tout ce qui est prévu dans le chapitre « Recommandations pour l'installation » est rigoureusement respecté.
- **2** Débrayer les opérateurs pour la manœuvre manuelle comme décrit dans le guide d'instructions respectif. En agissant sur le vantail, au point prévu pour la manœuvre manuelle, vérifier qu'il est possible de bouger les vantaux en ouverture et en fermeture avec une force inférieure à 390 N.
- **3** Bloquer les opérateurs (voir le guide d'instructions).
- **4** En utilisant les dispositifs de commande (émetteur, bouton de commande, sélecteur à clé, etc.), effectuer des essais d'ouverture, de fermeture et d'arrêt du portail et vérifier que le mouvement des vantaux correspond à ce qui est prévu. Il convient d'effectuer différentes manœuvres pour contrôler le mouvement des vantaux et détecter les éventuels défauts de montage et de réglage ainsi que la présence de points de frottement.
- **5** Vérifier un par un le fonctionnement correct de tous les dispositifs de sécurité présents dans l'installation (photocellules, bords sensibles, etc.). Quand un dispositif intervient la led « BLUEBUS », présente sur la logique de commande, émet 2 clignotements plus rapides confirmant la reconnaissance.
- **6** Si la protection contre les situations dangereuses provoquées par le mouvement des vantaux a été assurée à travers la limitation de la force d'impact, il faut effectuer la mesure de la force conformément à ce qui est prévu par la norme EN 12445 et éventuellement, si le contrôle de la « force de l'opérateur » est utilisé comme auxiliaire du système pour la réduction de la force d'impact, essayer et trouver le réglage qui donne les meilleurs résultats.

#### **4.2 - Mise en service**

**La mise en service ne peut avoir lieu que si toutes les phases d'essai ont été effectuées avec résultat positif.**

- **1** Réaliser le dossier technique de l'automatisation qui devra comprendre les documents suivants : le dessin d'ensemble de l'automatisation, le schéma des connexions électriques effectuées, l'analyse des risques présents et les solutions adoptées, la déclaration de conformité du fabricant de tous les dispositifs utilisés et la déclaration de conformité remplie par l'installateur.
- **2** Appliquer sur le portail une plaquette contenant au moins les données suivantes : type d'automatisme, nom et adresse du constructeur (responsable de la « mise en service »), numéro de série, année de construction et marque CE ;
- **3** Remplir et remettre au propriétaire de l'automatisation la déclaration de conformité de l'automatisation ;
- **4** Remplir et remettre au propriétaire de l'automatisme le « *Guide de l'utilisateur* » se référant à l'automatisation ;
- **5** Réaliser et remettre au propriétaire de l'automatisation le « **Plan de maintenance** » qui réunit les prescriptions pour la maintenance de tous les dispositifs de l'automatisation ;
- **6** Avant de mettre l'automatisation en service, informer de manière adéquate le propriétaire sur les risques résiduels.

Pour toute la documentation citée, Nice, à travers son service après-vente, met à disposition des notices d'instructions, des guides et des formulaires préremplis. Voir également sur : www.nice-service.com

## 5 **PROGRAMMATION**

Sur la logique se trouvent 3 touches OPEN (4), STOP (SET), CLOSE ( $\blacktriangleright$ ) qui peuvent être utilisées aussi bien pour commander la logique durant les phases d'essai que pour la programmation des fonctions disponibles.

Les fonctions programmables disponibles sont disposées sur 2 niveaux et leur état de fonctionnement est signalé par les 8 leds (**L1 ... L8**) présentes sur la logique ( led allumée = fonction active ; led éteinte = fonction inactive).

#### **Utiliser les touches de programmation :**

**OPEN () :** – touche pour commander l'ouverture du portail ; – touche de sélection en phase de programmation.

**STOP/SET :** touche pour arrêter une manœuvre ; si elle est pressée pendant plus de 5 secondes, elle permet d'entrer dans la phase de programmation.

**CLOSE (▶) :** – touche pour commander la fermeture du portail ; – touche de sélection en phase de programmation.

#### **5.1 - Programmation du premier niveau (ON-OFF)**

×

Toutes les fonctions du premier niveau sont programmées en usine sur « **OFF** » et peuvent être modifiées à tout moment. Pour vérifier les différentes fonctions voir **Tableau 5**. Pour la procédure de programmation voir **Tableau 6**.

**IMPORTANT** – La procédure de programmation présente un temps maximum de 10 secondes entre la pression d'une touche et l'autre. Une fois ce temps écoulé, la procédure prend fin automatiquement en mémorisant les modifications faites jusqu'à ce moment-là.

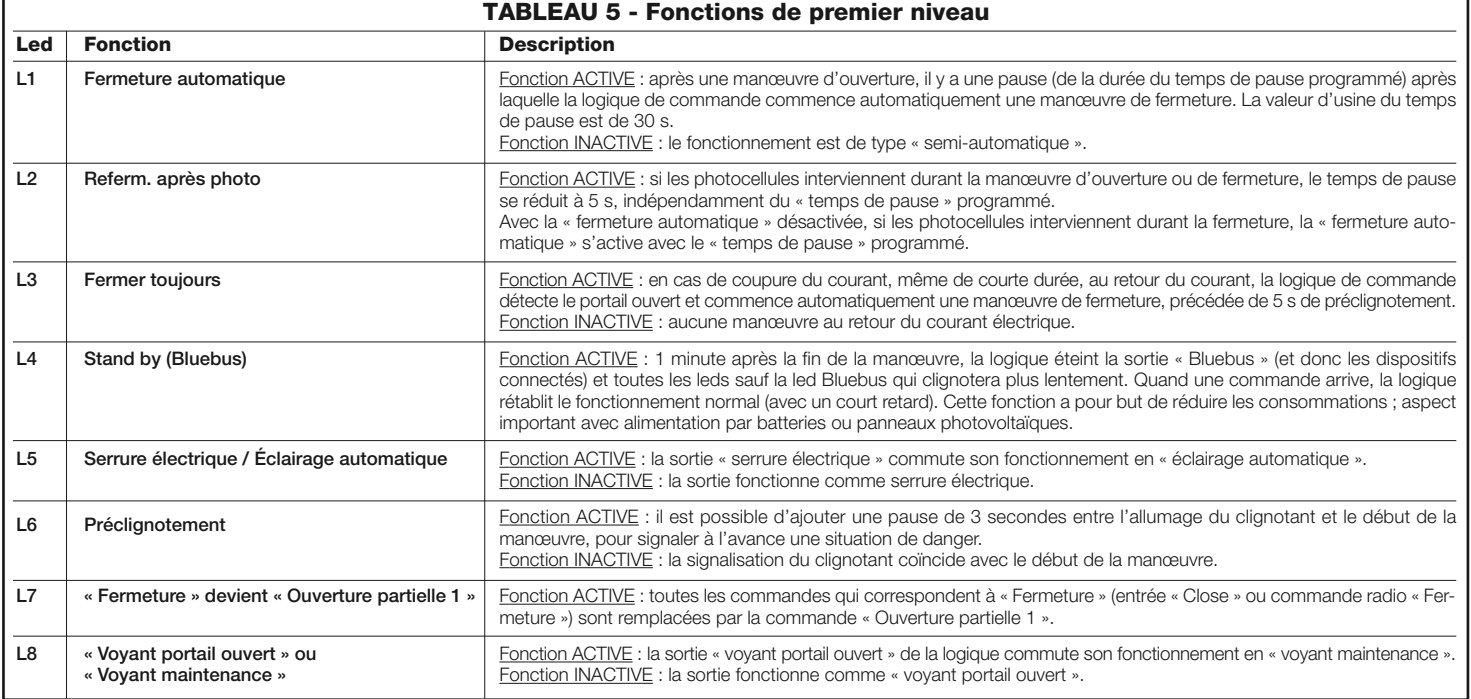

#### **TABLEAU 6 - Procédure de programmation premier niveau**

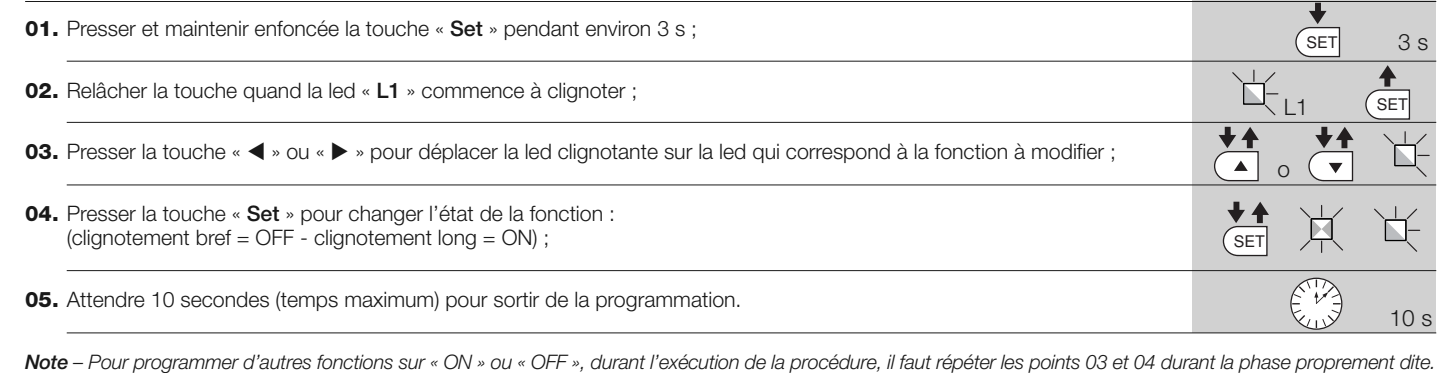

#### **5.2 - Programmation deuxième niveau (paramètres réglables)**

Tous les paramètres du deuxième niveau sont programmés en usine comme indiqué en **gris** dans le **Tableau 8** et peuvent être modifiés à tout moment, en procédant comme décrit dans le **Tableau 7**. Les paramètres sont réglables sur une échelle de valeurs de 1 à 8 ; pour vérifier

la valeur correspondant à chaque led voir **Tableau 8**. **IMPORTANT** – La procédure de programmation présente un temps maximum de 10 secondes entre la pression d'une touche et l'autre. Une fois ce temps écoulé, la procédure prend fin automatiquement en mémorisant les modifications faites jusqu'à ce moment-là.

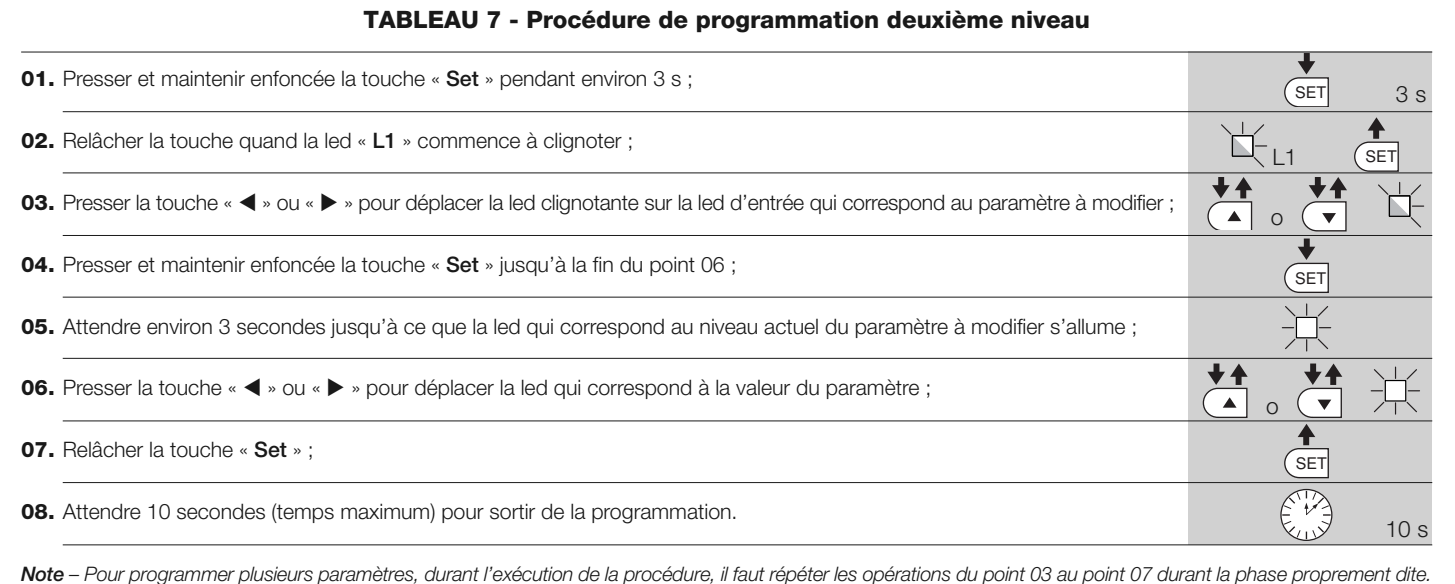

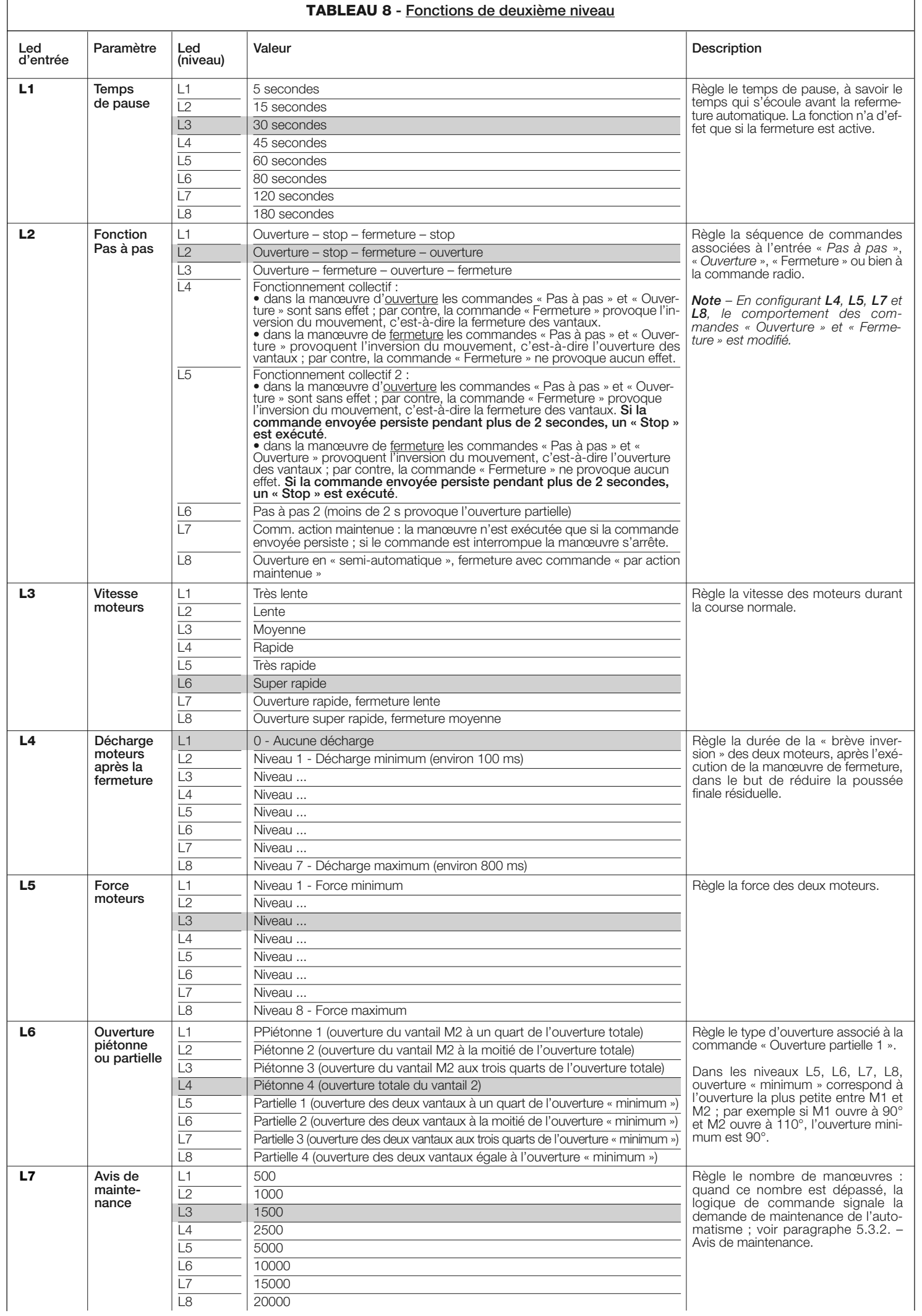

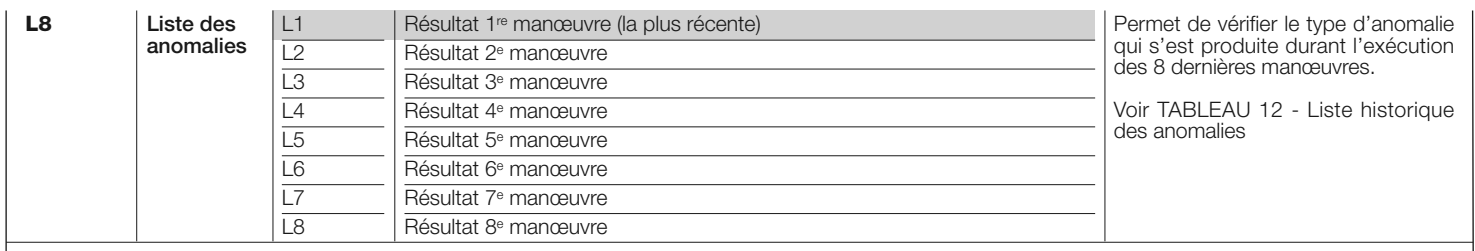

*Note – La couleur grise correspond aux valeurs réglées à l'usine.*

#### **5.3 - Fonctions spéciales**

#### **5.3.1 - Fonction : « Manœuvre dans tous les cas** »

Cette fonction permet de faire fonctionner l'automatisme même quand l'un des dispositifs de sécurité ne fonctionne pas correctement ou est hors d'usage.

Il est possible de commander l'automatisme avec « **commande à action maintenue** », en procédant de la façon suivante :

- **01.** Envoyer une commande pour actionner le portail, avec un émetteur ou avec un sélecteur à clé, etc. Si tout fonctionne correctement, le portail bougera régulièrement, en cas contraire procéder comme suit :
- **02.** dans les 3 secondes qui suivent, actionner de nouveau la commande et la maintenir ;
- **03.** au bout de 2 secondes environ, le portail effectuera la manœuvre désirée en mode « **action maintenue** » c'est-à-dire que l'actionnement du portail ne se vérifiera que tant que la commande est maintenue.

Quand les dispositifs de sécurité ne fonctionnement pas, l'indicateur clignotant émet quelques clignotements pour signaler le type de problème (voir chapitre 6 - Tableau 10).

#### **Fonction :** « **Avis de maintenance** »

Cette fonction, sert à signaler quand il est nécessaire de procéder à la mainte-

nance de l'automatisme. La signalisation d'avis de maintenance est donnée par un voyant connecté à la sortie S.C.A. quand cette sortie est programmée comme « Voyant maintenance ». Les différentes signalisations du voyant sont indiquées dans le **Tableau 9**.

Pour programmer la valeur limite des manœuvres de maintenance, voir **Ta bleau 8**.

#### **Tableau 9 - Signalisation sur « Voyant maintenance »**

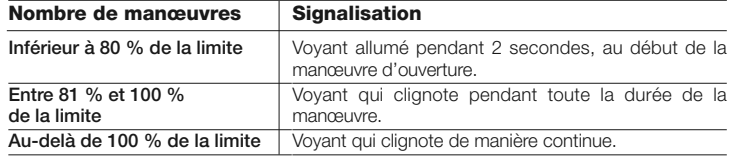

#### **5.4 - Effacement de la mémoire**

Pour effacer la mémoire de la logique de commande et rétablir les configurations d'usine, procéder de la façon suivante :

presser et maintenir enfoncées les touches « < » et «  $\blacktriangleright$  » jusqu'à ce que les L1 et L2 commencent à clignoter.

## **QUE FAIRE SI…** 6 **(guide pour la résolution des problèmes)**

Certains dispositifs sont prévus pour émettre des signalisations avec lesquelles il est possible de reconnaître l'état de fonctionnement ou les éventuelles anomalies.

Si un clignotant est connecté à la sortie FLASH présente sur la logique, durant

l'exécution d'une manœuvre, il émet un clignotement toutes les secondes. Si des anomalies se vérifient, le clignotant émet des clignotements plus rapides ; ces clignotements sont répétés deux fois avec une pause d'1 seconde. Le **Tableau 10** décrit la cause et la solution pour chaque type de signalisation.

Les leds présentes sur la logique donnent elles aussi des signalisations ; le **Tableau 11** décrit la cause et la solution pour chaque type de signalisation. Il est possible de contrôler les éventuelles anomalies qui se sont vérifiées durant l'exécution des 8 dernières manœuvres ; se référer au **Tableau 12**.

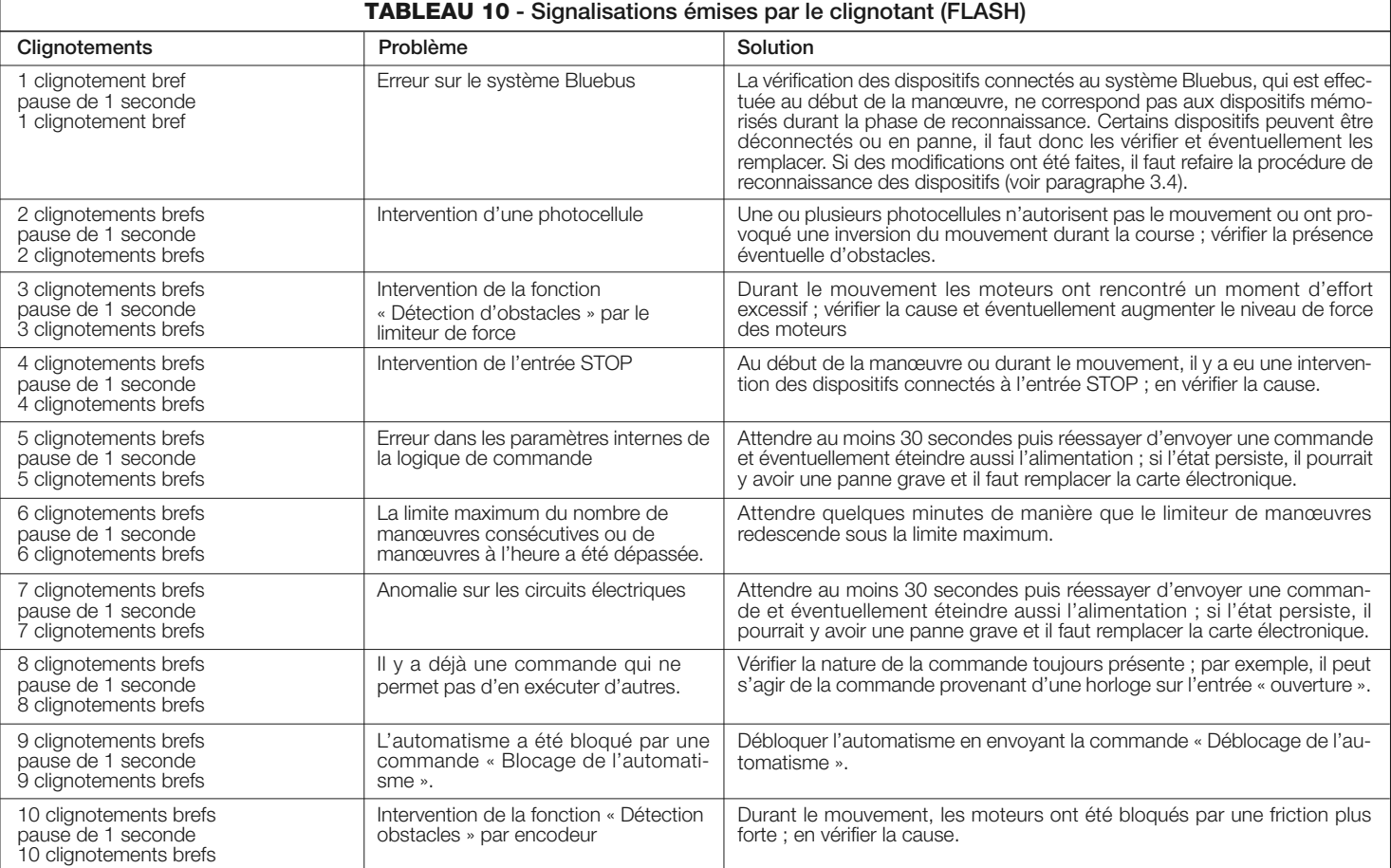

**FR**

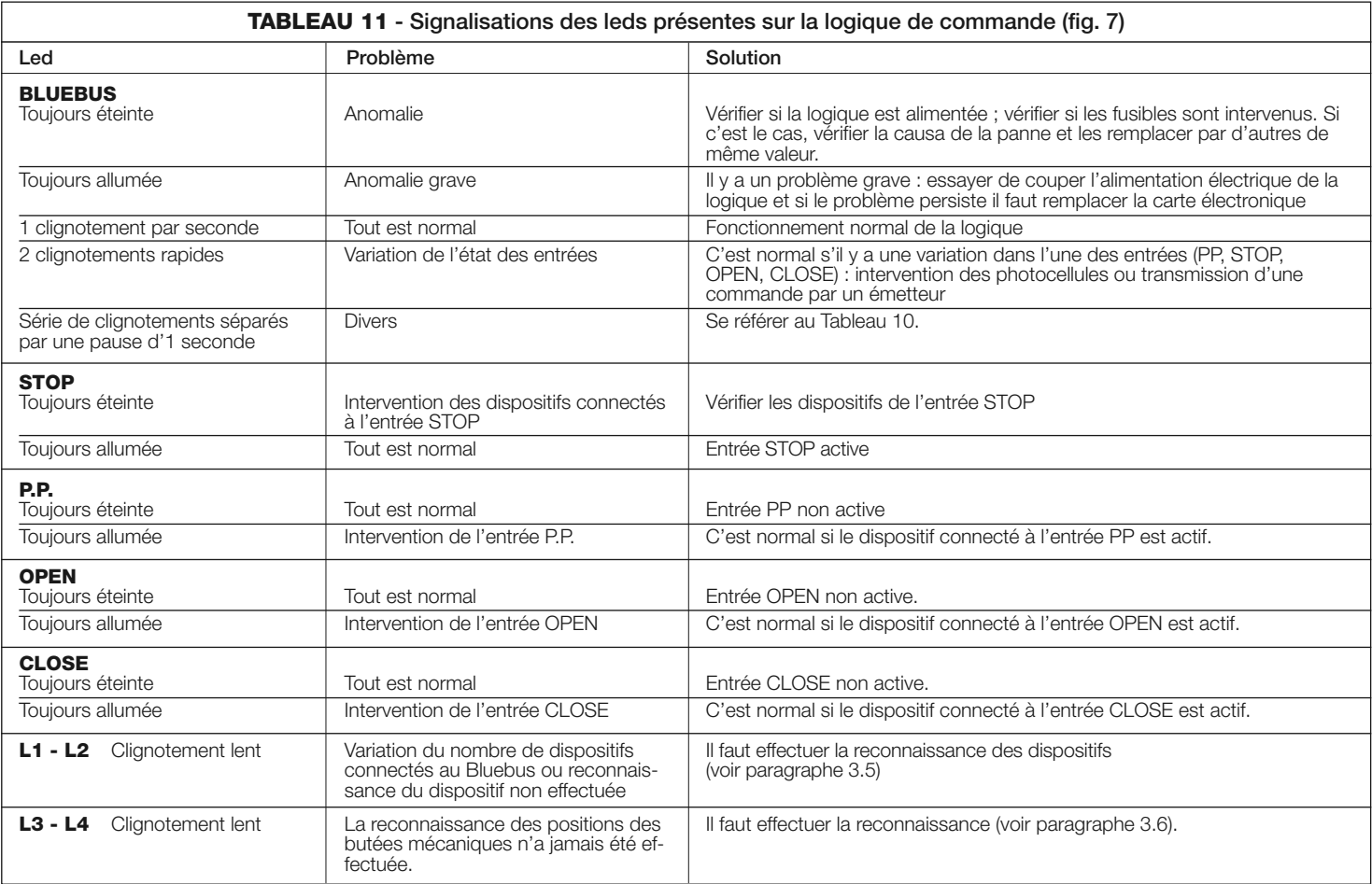

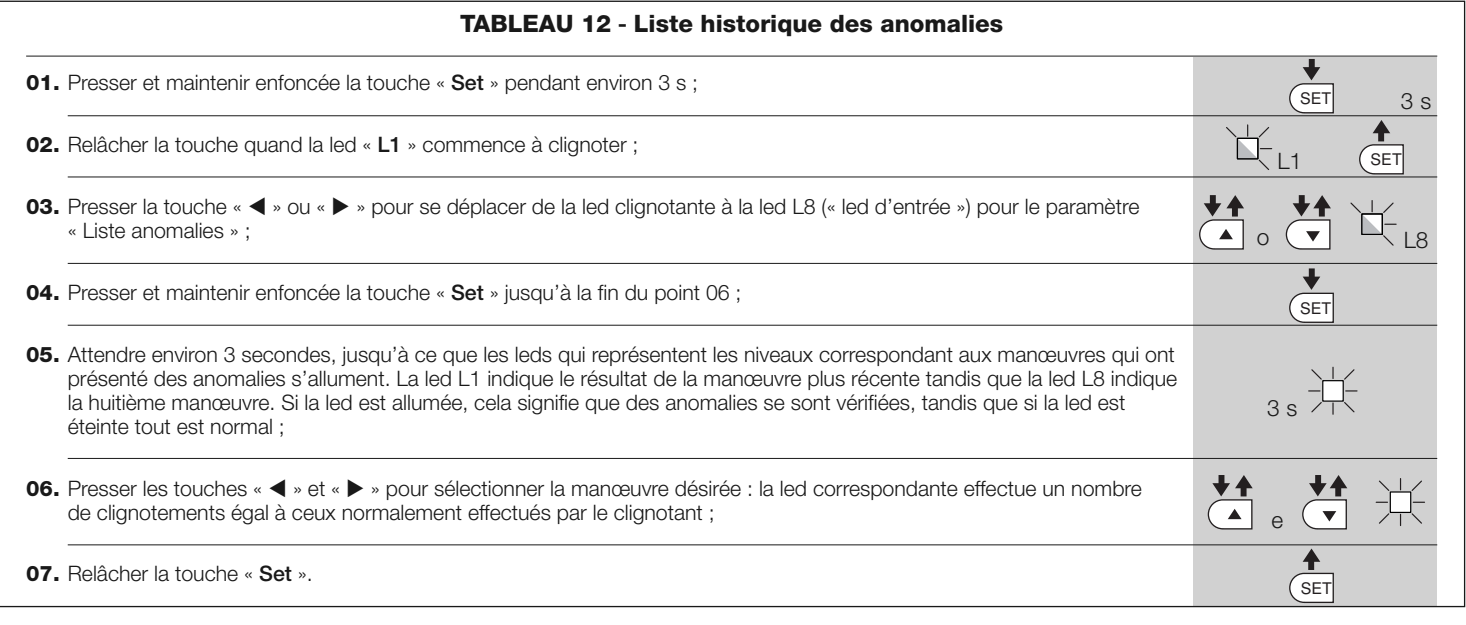

## 7 **APPROFONDISSEMENTS**

La logique de commande MC824H peut être équipée des accessoires suivants (en option) : récepteurs de la famille SMXI, OXI, le programmateur Oview, le panneau à énergie solaire Solemyo et la batterie tampon mod. PS324.

### **7.1 - Connexion d'un récepteur radio**

La logique de commande présente un connecteur pour la connexion des récepteurs radio (accessoire en option) appartenant à la famille SMXI ou OXI. Pour connecter un récepteur, il faut couper l'alimentation électrique à la logique et procéder comme illustré **fig. 8**. Les **Tableaux 13** et **Tableaux 14** indiquent les commandes qui correspondent aux sorties présentes sur la logique.

### **Tableau 13**

**SMXI / SMXIS ou OXI / OXIFM / OXIT / OXITFM en mode I ou Mode II**

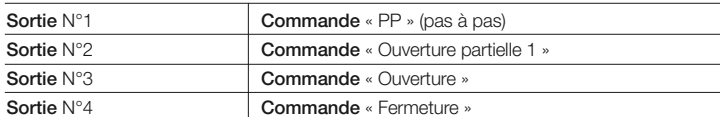

#### **Tableau 14 OXI / OXIFM /OXIT / OXITFM en Mode II étendu**

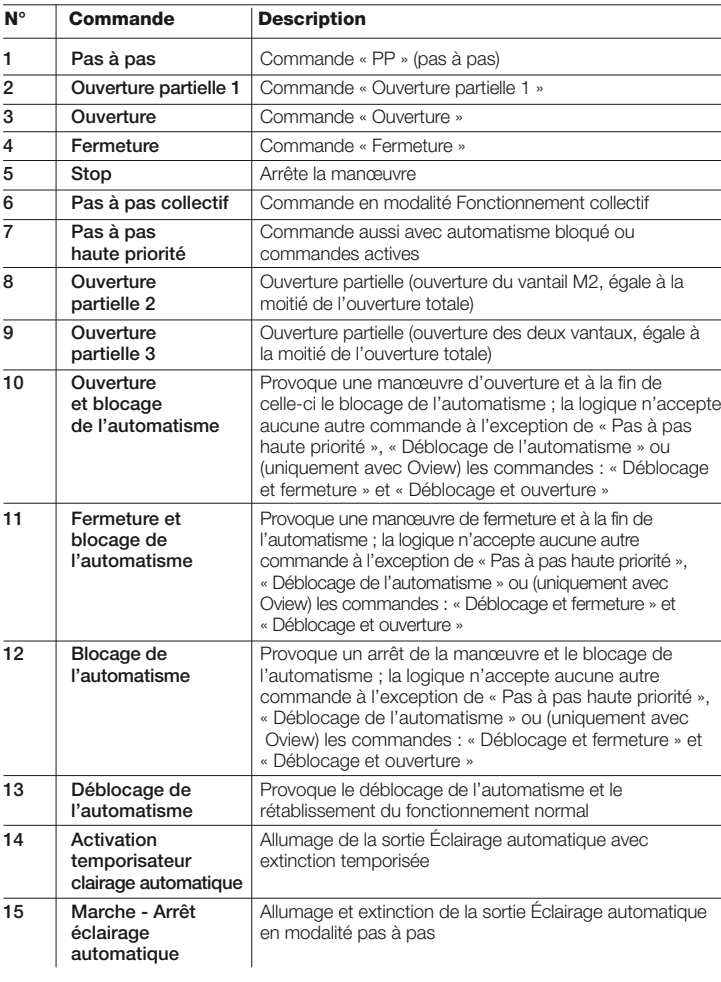

#### **7.2 - Connexion du programmateur Oview**

La logique de commande possède un connecteur BusT4 auquel il est possible de connecter l'unité de programmation Oview qui permet une gestion rapide et complète de la phase d'installation, de maintenance et de diagnostic de tout l'automatisme. Pour accéder au connecteur procéder comme illustré **fig. 9** et connecter le connecteur à l'endroit prévu à cet usage. L'Oview peut être connecté à plusieurs logiques simultanément (jusqu'à 5 sans précautions particulières, jusqu'à 60 en suivant les recommandations) et peut rester connecté à la logique même durant le fonctionnement normal de l'automatisme. Dans ce cas, il peut être utilisé pour envoyer les commandes directement à la logique à l'aide du menu « utilisateur » spécifique. Il est possible également d'effectuer la mise à jour du Micrologiciel. Si un récepteur radio appartenant à la famille OXI est présent dans la logique de commande, en utilisant l'Oview il est possible d'accéder aux paramètres des émetteurs mémorisés dans le récepteur en question.

Pour tous les approfondissements consulter le guide d'instructions respectif et le guide du système « Opera system book ».

#### **7.3 - Connexion du système à énergie solaire Solemyo**

Pour connecter le système à énergie solaire voir **fig. 10**.

**ATTENTION ! – Quand l'automatisme est alimenté par le système « Solemyo », il NE DOIT PAS ÊTRE ALIMENTÉ simultanément aussi par le secteur électrique.**

Pour les autres informations se référer au guide d'instructions respectif.

#### **7.4 - Connexion de la batterie tampon mod. PS324**

Pour connecter la batterie tampon, voir **fig. 10**. Pour les autres informations se référer au guide d'instructions respectif.

## 8 **MAINTENANCE DU PRODUIT**

Pour maintenir un niveau de sécurité constant et pour garantir la durée maximum de tout l'automatisme, il faut effectuer une maintenance régulière.

La maintenance doit être effectuée dans le plein respect des consignes de sécurité de la présente notice et suivant les prescriptions des lois et normes en vigueur.

**Important** – Durant les opérations de maintenance ou de nettoyage du produit, couper l'alimentation électrique de la logique de commande.

Pour les dispositifs différents de MC824H, suivre ce qui est prévu dans le plan de maintenance respectif.

Pour MC824H, il faut effectuer une maintenance programmée au maximum dans les 6 mois ou quand 20 000 manœuvres ont été effectuées depuis la dernière intervention de maintenance.

Pour effectuer la maintenance, procéder de la façon suivante :

- **01.** Couper toutes les sources d'alimentation électrique, y compris les éventuelles batteries tampon ;
- **02.** Vérifier l'état de détérioration de tous les matériaux qui composent la logique de commande avec une attention particulière pour les phénomènes d'érosion ou d'oxydation des parties ; remplacer les parties qui ne donnent pas de garanties suffisantes ;
- **03.** Reconnecter les sources d'alimentation électrique et effectuer tous les essais et les contrôles prévus dans le chapitre 4.1 « Essai ».

## **MISE AU REBUT DU PRODUIT**

#### **Ce produit est partie intégrante de l'automatisme et doit donc être mis au rebut avec ce dernier.**

Comme pour l'installation, à la fin de la durée de vie de ce produit, les opérations de démantèlement doivent être effectuées par du personnel qualifié.

Ce produit est constitué de différents types de matériaux : certains peuvent être recyclés, d'autres doivent être mis au rebut. Informez-vous sur les systèmes de recyclage ou de mise au rebut prévus par les règlements, en vigueur dans votre pays, pour cette catégorie de produit.

**Attention !** – certains composants du produit peuvent contenir des substances polluantes ou dangereuses qui pourraient avoir des effets nuisibles sur l'environnement et sur la santé des personnes s'ils étaient jetés dans la nature.

Comme l'indique le symbole ci-contre, il est interdit de jeter ce produit avec les ordures ménagères. Par conséquent, utiliser la méthode de la « collecte sélective » pour la mise au rebut des composants conformément aux prescriptions des normes en vigueur dans le pays d'utilisation ou restituer le produit au vendeur lors de l'achat d'un nouveau produit équivalent.

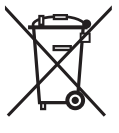

**FR**

**Attention !** – les règlements locaux en vigueur peuvent appliquer de lourdes sanctions en cas d'élimination illicite de ce produit.

#### **Mise au rebut de la batterie tampon (si elle est présente)**

**Attention !** – La batterie usagée contient des substances polluantes et ne doit donc pas être jetée avec les ordures ménagères.

Il faut la mettre au rebut en adoptant les méthodes de collecte sélective prévues par les normes en vigueur dans le pays d'utilisation.

#### **CARACTÉRISTIQUES TECHNIQUES DU PRODUIT**

**AVERTISSEMENTS** : • Toutes les caractéristiques techniques indiquées se réfèrent à une température ambiante de 20 °C (± 5 °C). • Nice S.p.a. se réserve le droit d'apporter des modifications au produit à tout moment si elle le jugera nécessaire, en garantissant dans tous les cas les mêmes fonctions et le même type d'utilisation prévu.

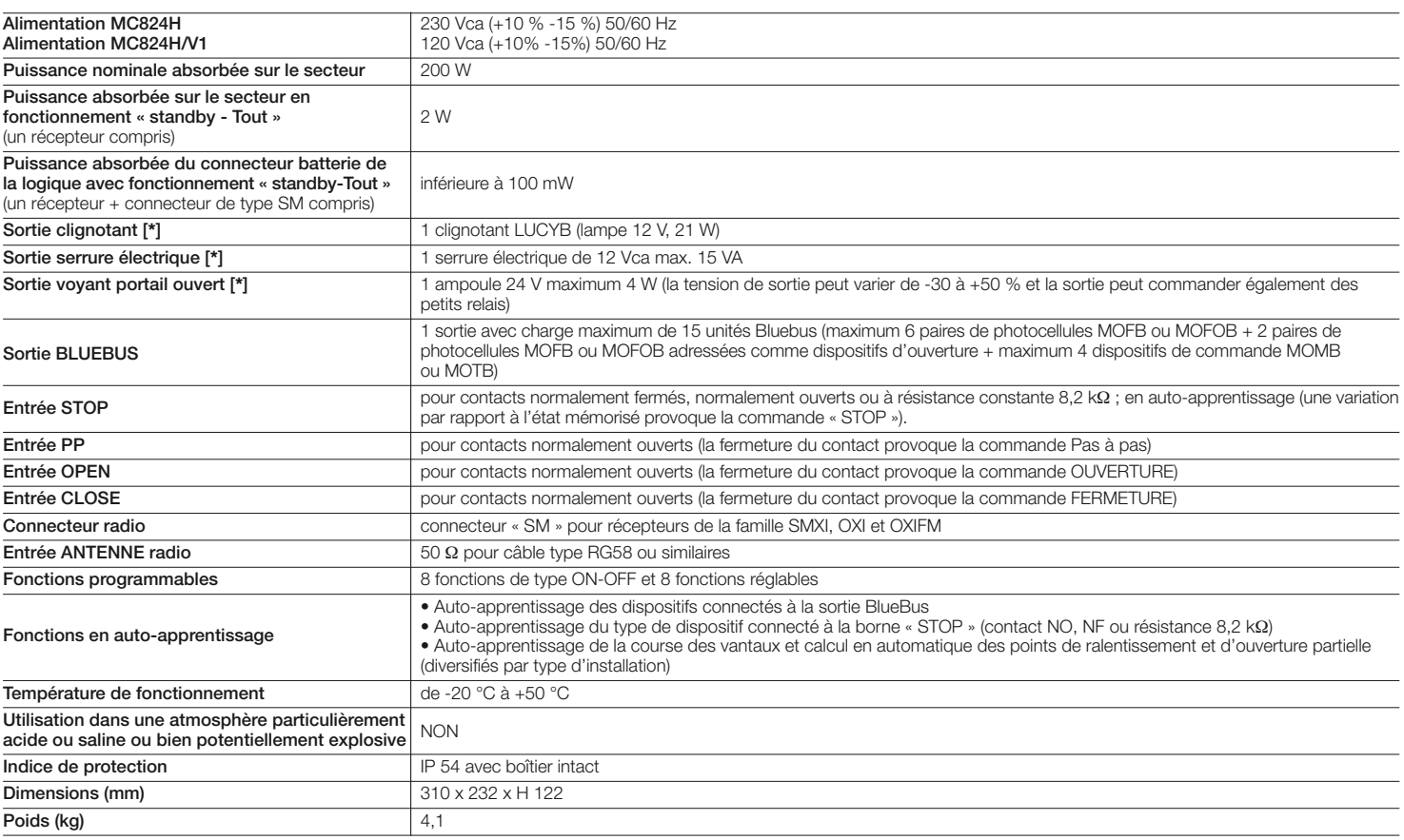

**[\*]** Les sorties Clignotant, Serrure électrique et Voyant portail ouvert peuvent être programmées avec d'autres fonctions (voir « TABLEAU 5 - Fonctions 1er niveau » ; ou bien à l'aide du programmateur Oview, voir chapitre 7.2). Les caractéristiques électriques de la sortie s'adaptent suivant la programmation :

#### **clignotant : lampe 12 Vcc, 21 Wmax**

**FR**

**serrure électrique : 12 Vca 15 VAmax**

**autres sorties (tous les types) : 1 lampe ou relais 24 Vcc (-30 et +50 %), 4 Wmax**

#### **DÉCLARATION CE DE CONFORMITÉ**

**Note** - Le contenu de cette déclaration de conformité correspond à la dernière révision disponible - avant l'impression de la présente notice technique – du document officiel déposé au siège de Nice S.p.a. Le présent text

#### **Numéro :** 298/MC824H **Révision :** 1

Je soussigné Luigi Paro en qualité d'Administrateur Délégué, déclare sous mon entière responsabilité que le produit :

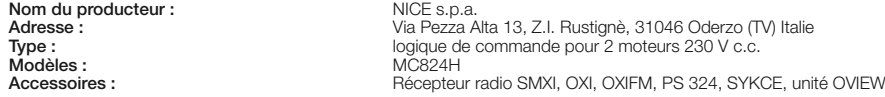

Est conforme à ce qui est prévu par les directives communautaires suivantes :

- 98/37/CE (89/392/CEE modifiée) DIRECTIVE 98/37/CE DU PARLEMENT EUROPÉEN ET DU CONSEIL du 22 juin 1998 concernant le rapprochement des législations des États membres relatives aux machines. Comme le prévoit la directive 98/37/CE, nous avertissons que la mise en service du produit susmentionné n'est pas autorisée tant que la machine dans laquelle le produit est incorporé n'a pas
- été identifiée et déclarée conforme à la directive 98/37/CE.

De plus, le produit conforme à ce qui est prévu par les directives communautaires suivantes :<br>• 2006/95/CEE (ex directive 73/23/CE), DIRECTIVE 2006/95/CE DU PARLEMENT EUROPÉEN ET DU CONSEIL du 12 décembre 2006 concernant l membres relatives au matériel électrique destiné à être employé dans certaines limites de tension<br>Selon les normes harmonisées suivantes : EN 60335-1:1994+A11:1995+A1:1996+A12:1996+A13:1998+A14:1998+A15:2000+A2:2000+A16:20

• 2004/108/CEE (ex directive 89/336/CEE), DIRECTIVE 2004/108/CE DU PARLEMENT EUROPEEN ET DU CONSEIL du 15 décembre 2004 concernant le rapprochement des législations des<br>États membres relatives à la compatibilité électroma Selon les normes harmonisées suivantes : EN 61000-6-2:2005; EN 61000-6-3:2007

En outre, il est conforme, uniquement en ce qui concerne les parties applicables, aux normes suivantes : EN 60335-1:2002+A1:2004+A11:2004+A12:2006+ A2:2006, EN 60335-2-103:2003,<br>EN 13241-1:2003; EN 12453:2002; EN 12445:200

Oderzo, le 11 juin 2009

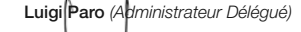

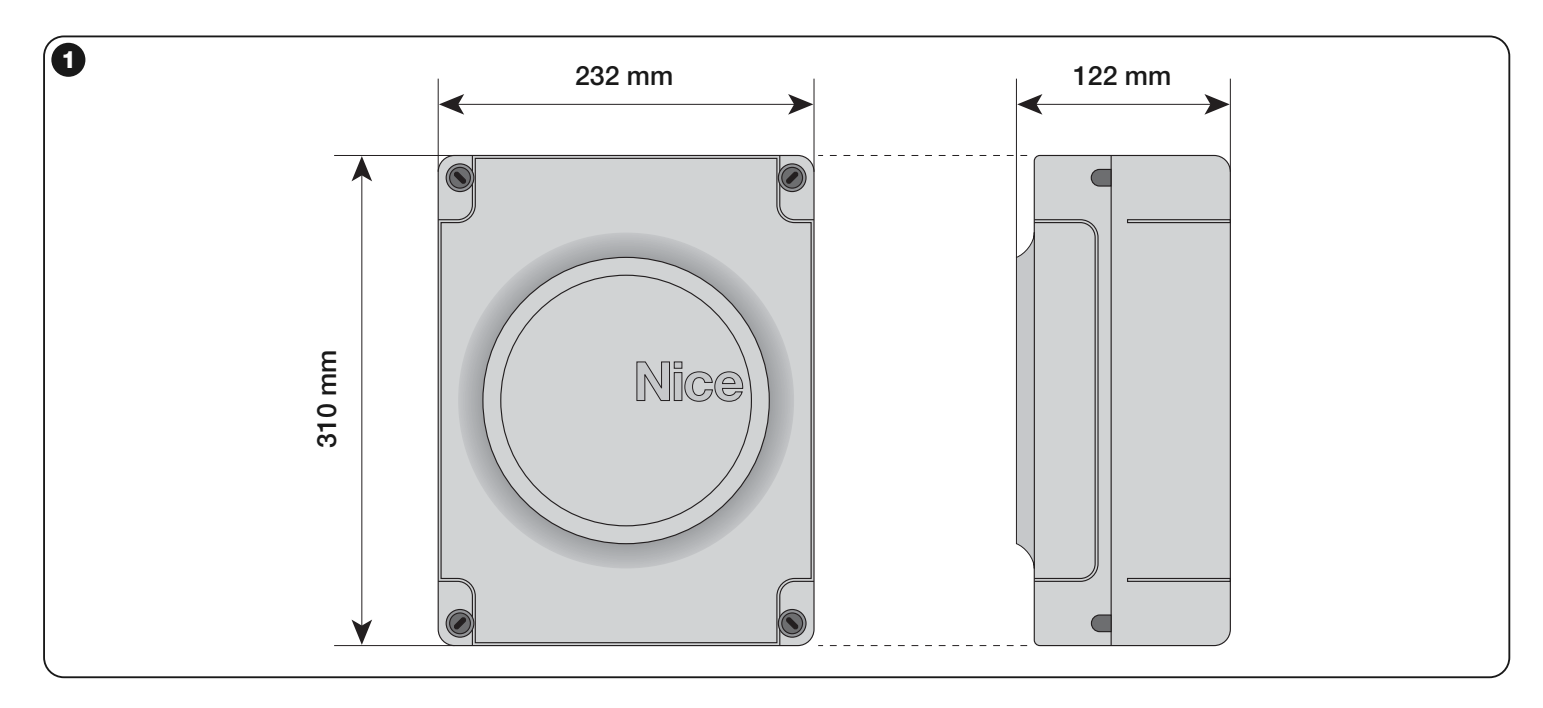

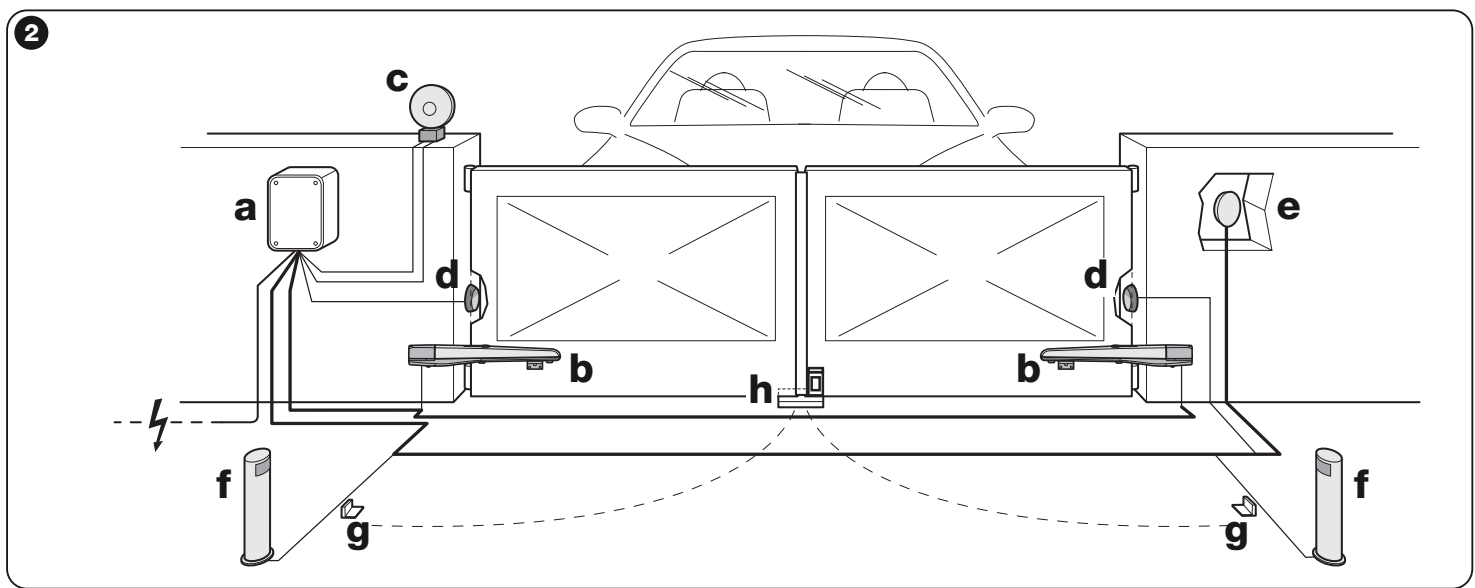

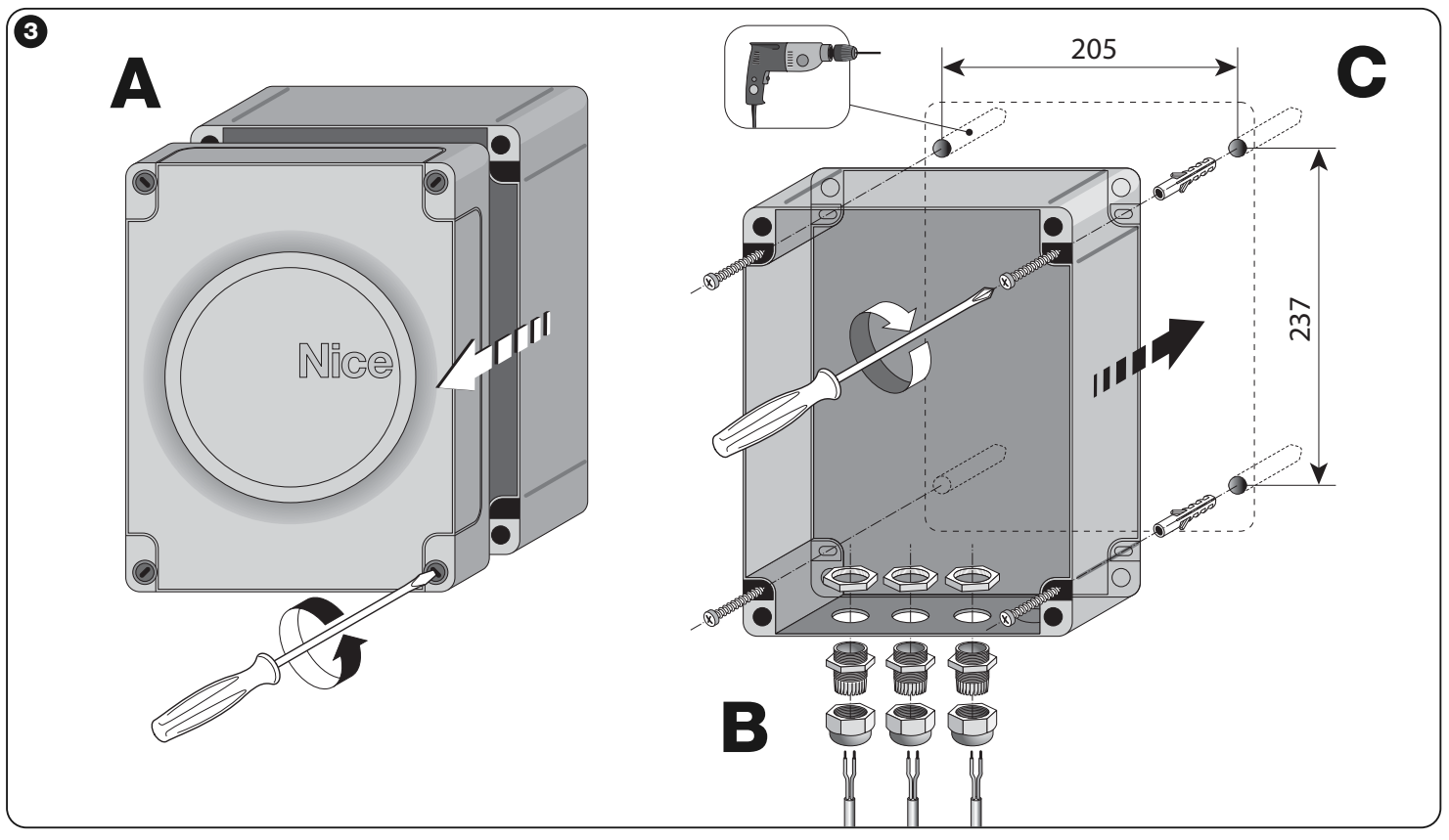

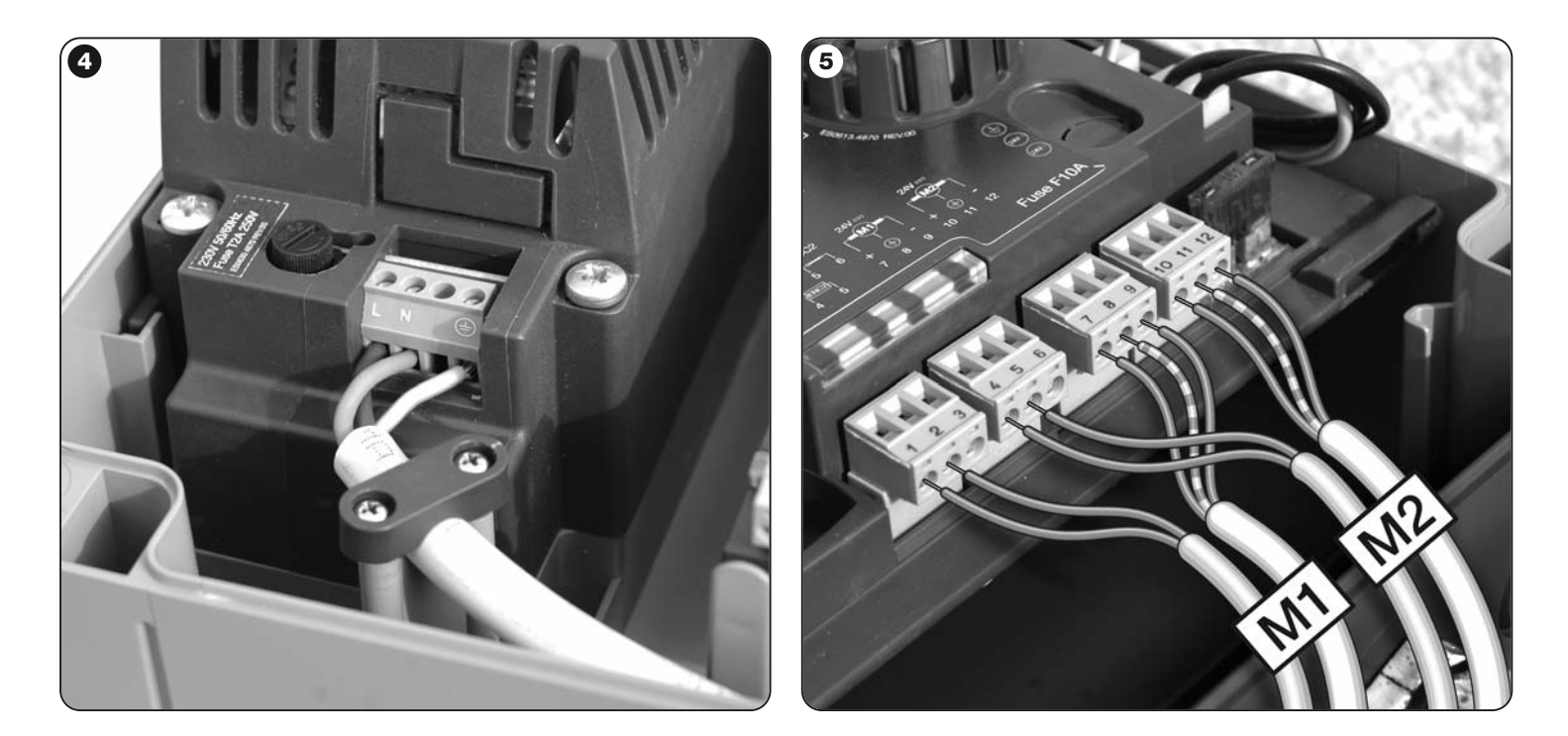

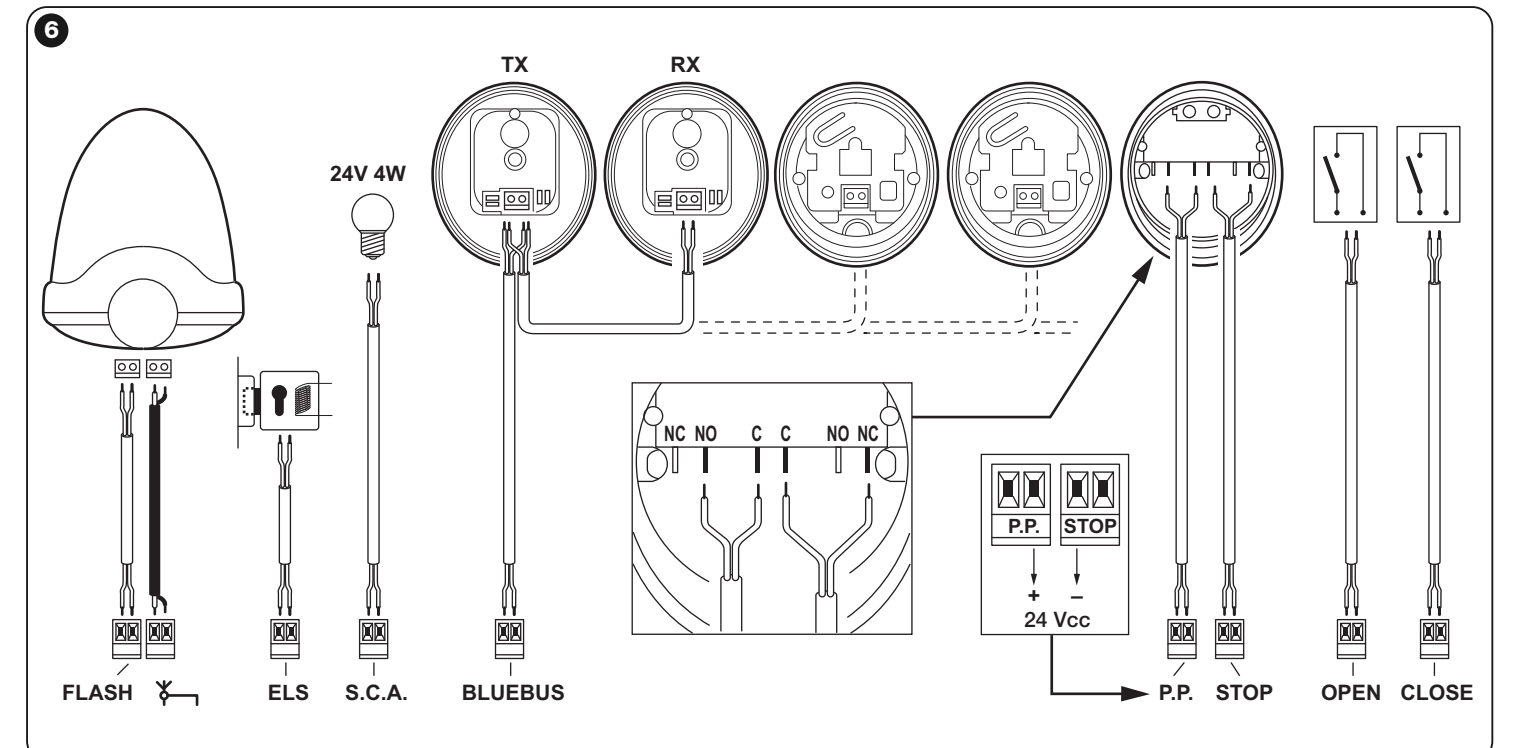

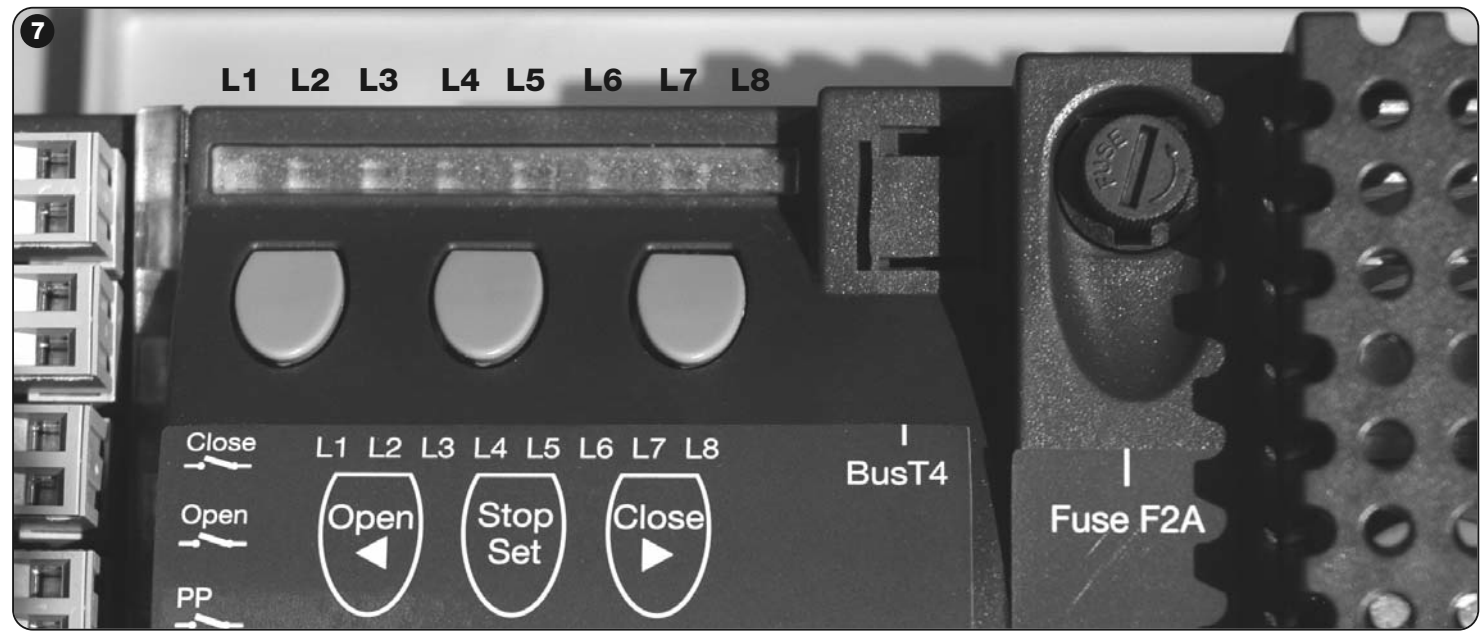

![](_page_13_Picture_0.jpeg)

#### **Headquarters**

**Nice SpA** Oderzo TV Italia Ph. +39.0422.85.38.38 Fax +39.0422.85.35.85 info@niceforyou.com

#### **Nice in Italy**

**Nice Padova** Sarmeola di Rubano PD Italia Ph. +39.049.89.78.93.2 Fax +39.049.89.73.85.2 infopd@niceforyou.com

#### **Nice Roma**

Roma RM Italia Ph. +39.06.72.67.17.61 Fax +39.06.72.67.55.20 inforoma@niceforyou.com

#### **Nice Worldwide**

**Nice France** Buchelay France Ph. +33.(0)1.30.33.95.95 Fax +33.(0)1.30.33.95.96 info@fr.niceforyou.com

**Nice France Sud** Aubagne France Ph. +33.(0)4.42.62.42.52 Fax. +33.(0)4.42.62.42.50 infomarseille@fr.niceforyou.com

#### **Nice France Rhône Alpes**

Decines Charpieu France Ph. +33.(0)4.78.26.56.53 Fax +33.(0)4.78.26.57.53 infolyon@fr.niceforyou.com

**Nice Belgium** Leuven (Heverlee) Belgium Ph. +32.(0)16.38.69.00 Fax +32.(0)16.38.69.01 info@be.niceforyou.com

#### **Nice Deutschland**

Gelnhausen Deutschland Ph. +49.(0)6051.91.520 Fax +49.(0)6051.91.52.119 info@de.niceforyou.com

#### **Nice España Madrid**

Mostoles Madrid España Ph. +34.(0)9.16.16.33.00 Fax +34.(0)9.16.16.30.10 info@es.niceforyou.com

#### **Nice España Barcelona** Sant Quirze del Valles Barcelona España

Ph. +34.(0)9.37.84.77.75 Fax +34.(0)9.37.84.77.72 info@es.niceforyou.com

#### **Nice Polska**

Pruszków Polska Ph. +48.(022).759.40.00 Fax +48.(022).759.40.22 info@pl.niceforyou.com

#### **Nice Portugal**

Mem Martins Portugal Ph. +351.21.922.82.10 Fax +351.21.922.82.19 info@pt.niceforyou.com

#### **Nice Romania**

Cluj Napoca Romania Ph./Fax +40.(0)264.453.127 info@ro.niceforyou.com

## **Nice Turkey**

Kadikoy Istanbul Turkey Ph. +90.216.456.34.97 Fax +90.216.455.78.29 info@tr.niceforyou.com

#### **Nice UK**

Sutton in Ashfield United Kingdom Ph. +44.16.23.55.80.86 Fax +44.16.23.55.05.49 info@uk.niceforyou.com

#### **Nice Australia**

Wetherill Park Australia Ph. +61.(0)2.96.04.25.70 Fax +61.(0)2.96.04.25.73 info@au.niceforyou.com

#### **Nice China**

Shanghai P. R. China Ph. +86.21.575.701.46/45 Fax +86.21.575.701.44 info@cn.niceforyou.com

Codice: IST269R01.4850 – Rev. 00 del 20 – 06 – 2009

Codice: IST269R01.4850 - Rev. 00 del 20 - 06 - 2009

#### **Nice USA**

Jacksonville Florida USA Ph. +1.904.786.7133 Fax +1.904.786.7640